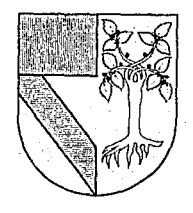

# **UNIVERSIDAD PANAMERICANA** ·1 *j\_*  ESCUELA DE INGENIERIA  $\overline{\mathcal{L}}_{\mathcal{C}}$

Con estudios incorporados a la UNIVERSIDAD NACIONAL AUTONOMA DE MEXICO

### SISTEMA FLEXIBLE DE MANUFACTURA: SIMULADOR DE CONTROL NUMERICO F1 - CNC

TESIS CON **FALLA DE ORIGEN**  .. -•"-.

308917

# **<sup>T</sup>E s s**

QUE PARA OBTENER EL TITULO DE INGENIERO MECANICO ELECTRICISTA AREA: INGENIERIA INDUSTRIAI,

P r e s e n t a MAURICIO FENOLL ALGORTA

Revisor: FIS. MARIANO ROMERO VALENZUELA

MEXICO, D. F. 1992

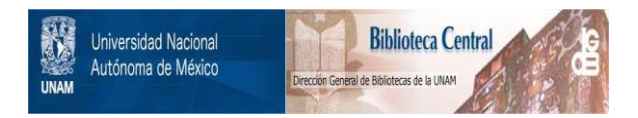

## **UNAM – Dirección General de Bibliotecas Tesis Digitales Restricciones de uso**

# **DERECHOS RESERVADOS © PROHIBIDA SU REPRODUCCIÓN TOTAL O PARCIAL**

Todo el material contenido en esta tesis está protegido por la Ley Federal del Derecho de Autor (LFDA) de los Estados Unidos Mexicanos (México).

El uso de imágenes, fragmentos de videos, y demás material que sea objeto de protección de los derechos de autor, será exclusivamente para fines educativos e informativos y deberá citar la fuente donde la obtuvo mencionando el autor o autores. Cualquier uso distinto como el lucro, reproducción, edición o modificación, será perseguido y sancionado por el respectivo titular de los Derechos de Autor.

#### $DICB -$

*INTRODl.ICCION* 

#### CAPITULO 1

*EL LENGUAJE DE LA INDUSTRIA* 

l .l. *El lenguaje de la industria.* 

#### *CAPITULO 2.*

*12* 

*PROCESO DE MAQUINADO.* 

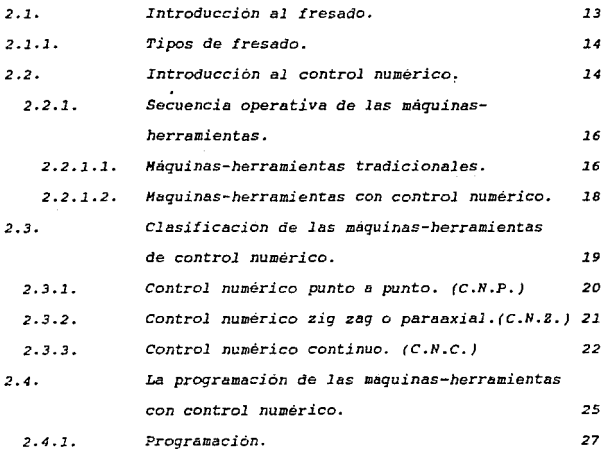

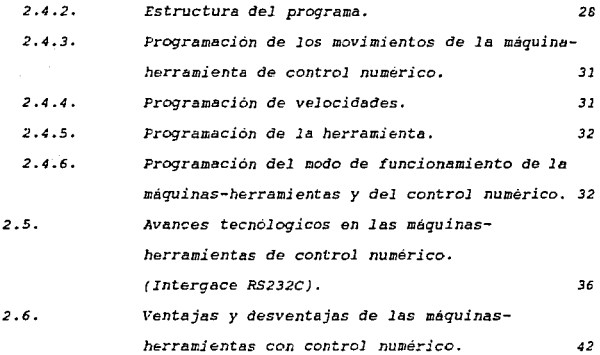

#### *CAPITULO 3*

*45 46* 

*46* 

*DESARROLLO DEL TRAZADO Y GEOMETRIA DE LA PIEZA EN LA FRESADORA Fl-CllC. 44 3.1. 3.2. 3.2.l. 3.2.2. 3.3. 3.4. 3.5. 3.5.l. Introducción.*  Proyección ortográfica. *Representación de objetos por medio de vistas.*  Proyección ortográfica en el tercer *cuadrante.*  Proyección isométrica. Diseño y trazado de la pieza. Cálculo de coordenadas. Cálculo de puntos de apoyo.

# *CAPITUW 4.*

 $\label{eq:2.1} \begin{split} \frac{d}{dt} \frac{d}{dt} \left( \frac{d}{dt} \left( \frac{d}{dt} \right) \left( \frac{d}{dt} \right) \right) & = \frac{d}{dt} \left( \frac{d}{dt} \left( \frac{d}{dt} \right) \left( \frac{d}{dt} \right) \right) \\ \frac{d}{dt} \left( \frac{d}{dt} \left( \frac{d}{dt} \right) \left( \frac{d}{dt} \right) \left( \frac{d}{dt} \right) \left( \frac{d}{dt} \right) \left( \frac{d}{dt} \right) \left( \frac{d}{dt} \right) \left( \frac{d}{dt$ 

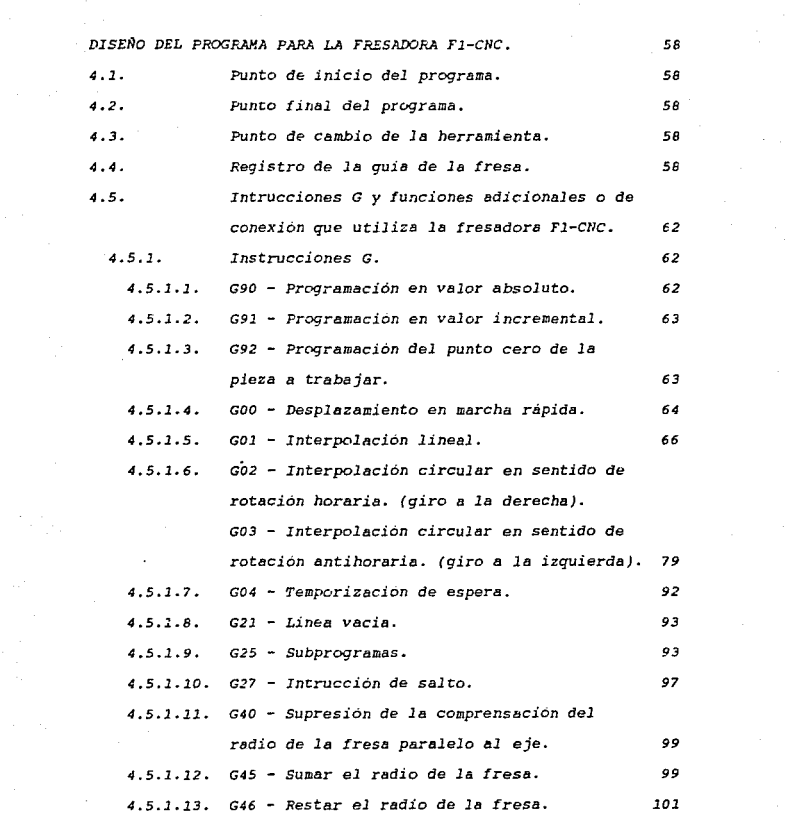

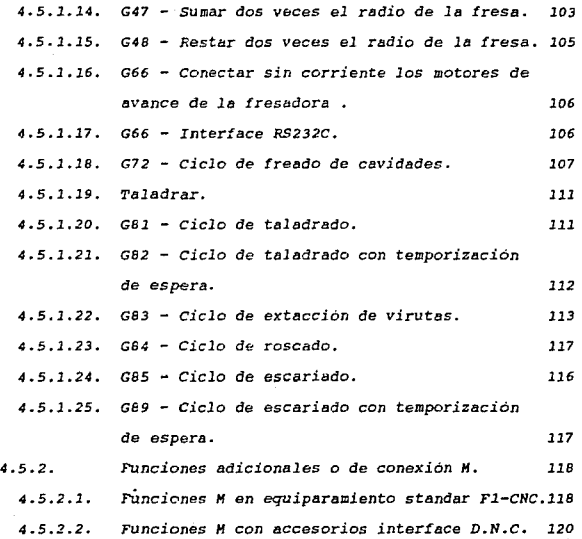

#### *CAPITULO* 5

e e golfa

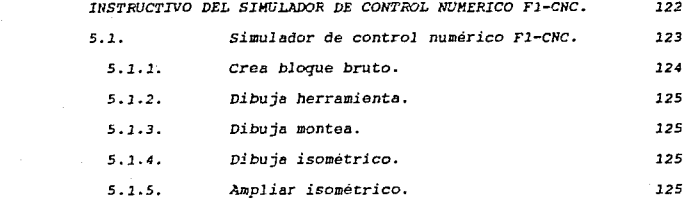

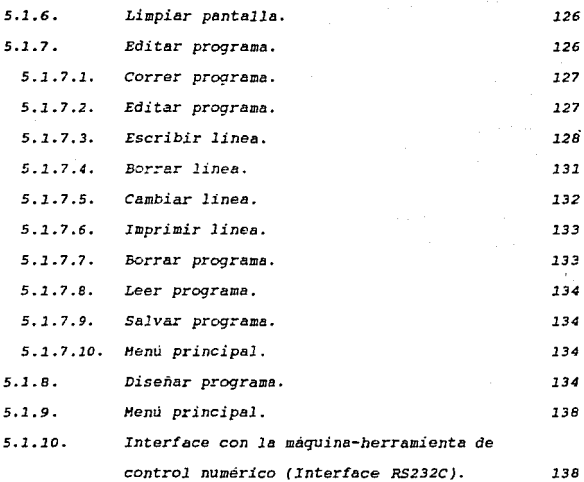

#### *CAPITULO 6*

*CDNCWSIDNES.* 

*BIBLIOGRAFIA* 

*140* 

*143* 

# INTRODUCCION

#### *I/ITRODUCCION*

*El objetivo de la presente investigación es que haga conocer a los estudiantes de ingeniería el* proceso *de diseño de*  programss para Ja Fresadora Fl-CNC, utilizada para transformar *las ideas en productos,* para *ser* usados *por el hombre. Las ideas y diseños de los ingenieros tienen escaso valor sino son convertidos en dispositivos titiles, en* forma *económica. Por esto, el rápido* avance *de* Ja *ciencia no ha eliminado la necesidad* de *que alguien tome dicisiones para determinar los materiales* y los procesos a *usar. Nadie mejor que el ingeniero que* creó *el diseño* puede tomar *estas decisiones, porque él*  puede *tomRr en cuenta los requerimientos de* los *procesos* de *fabricación, al mismo tiempo que considera requerimientos* de materiales y funcionalidad. Si no se procede asi, usualmente *el resultado es costoso y se* adoptan *compromisos poco eficientes cuando alguna* de *las características del diseño no*  puede obtenerse <sup>0</sup> en forma ráp.ida *y* económica.

*Es* pues *la* Fresadora *Fl-CNC una máquina-herramienta que*  está *formada por un conjunto* de *mecanismos accionados* por *un motor y destinados* a modelar *una determinada materia,* por *medio*  de la *aplicación sobre* la *misma* de *ciertos instrumentos.* La *importancia* de *las máquinas-herramientas es tal, que ocupa sin*  duda *el primer* Jugar *entre todas las categorias* de *maquinas accionados por medio de* motores.

*Estas máquinas han hecho posible la fabricación de piezas sueltas de dimensiones* tan *exactas, que pueden intercambiarse entre sí.* La *fabricación de tales piezas es* un *puntal básico* 

*INTFdDUCCION*   $\overline{\mathbf{a}}$ 

*en la producción industrial* moderna, *ya que permiten los procesos de producción en serie.* 

La *revolución industrial significó una nueva* era para *las mi.quinas-herramientas, el perfeccionamiento de las mismas han incrementado* su *precisión y su productividad. Hoy en dia la automatización de las maquinas-herramientas,* su *inclusión en las cadenas* de *producción totalmente automatizadas, en las que la electrónica y la informática juegan hoy un papel de primer orden, constituyen la principal característica de la evolución que contempla la actualidad.* 

La mayoria de *las actividades industriales se e.fectlian,* en *la actualidad, con la* ayuda de *miiquinas. En efecto, una maquina puede proporcionar .tuerza,* o *bien realizar* una *acción determinada y controlada. una máquina-herramienta programada*  como *la fresadora Fl-CNC cumple las tres funciones (proporciona*  .fuerza por *medió* de un motor, *realiza* una *acción determinada y la controla), ya que* puede *controlar al mismo tiempo que realizar la acción que se le ha encomendado.* 

*El desarrollo del trabajo* sera *el siguiente:* 

*En el capitulo l* se *ve* el *lenguaje* de *la industria* como *base para comunicar ideas, expresadas por* medio *de* un *dibujo, en el que se pueden ver las características de la pieza,* como *son el tamaño, la forma y las relaciones* entre *los otros objetos físicos. Estas características son importantes, ya que comunican las ideas del diseñador al operario: por esta* 

*I/ITROWCCION*  A

razón *el dibujo se considera* COlDO *el "1 enguaje* de *la industria".* 

En el Capipulo 2 se dará una breve introducción al *fresado,* como *proceso* para *generar superficies u.aquinadas arrancando progresivamente pequeñils cantidades* de *metal de 1 a pieza* a *trabajar, asi como los tipos de fresado que existen en*  la actualidad.

*Ademas* de dar una *breve introducción al control numerico, como* método de *control de los componentes de 1* a *máquinaherramienta por medio* de *mimaros, asi* como *los diferentes*  tEmas *relacionados* con *el control numérico de* la~ *máquinasherramientas,* ademas de *las ventajas* y *las desventajas de la implantación de un sistema* de *control mimerico en la industrial.* 

En el Capitulo 3 se ve el desarrollo del trazado y la *geométria* de *la·* pieza, *el dibujo* tambien *llamado* trazado es *desarrollado por el ingeniero en el departamento de dibujo, estos inicü1lmente son* bosquejados *a mano alzada para posteriormente ser trazados con instrumentos de precisión.* 

*El* trazado de *la pieza determinará los puntos de* apoyo de *la herramienta, para* que ésta pueda *seguir la trayectoria*  desead6 *y pueda ser* programada *en* la fresadora correctamente ..

*En el capítulo 4 se diseñara el programa que utilizara la*  fresadora Fl-CHC, *se veriln* la *partes importante para* el *diseño del programa, a.si* como *las instruciones y las funciones* de *la*  fresadora de *control* numerico *Fl-CNC.* 

*INTRODUCCION 5* 

*Los* dos *capit:ulos anteriores proporcionan el* marco *teórico*  que fundamentara el desorrollo de la investigación efectuada.

*El Capitulo* 5 será *pues el derarrollo del* marco *teórico, que consiste en describir el funcionamiento del. simulador* de *ltt*  fresadora Fl-CNC.

En Capitulo 6 contiene las conclusiones basadas en el *d&sa.rrollo del trabajo asi como una breve introducción de la 1* abor *del Ingeniero Industrial en los procesos productivos.* 

# CAPITULO 1

# EL LENGUAJE DE LA INDUSTRIA

#### *EL LENGUAJE DE LA INDUSTRIA*   $\overline{\phantom{a}}$

1.1. EL LENGUAJE DE LA INDUSTRIA.

*El* ser humano *es, ante* todo, *un inventor. Dicho de otra manera,* un *ser capaz de imaginar y de realizar un objeto, que le permitira satisfacer* sus *necesidades.* La *madera, cuerno, huesos y* piedra *suministraron la materia prima que la emergente inteligencia del inve11tor empezó a conformar, podría decirse, que todo invento no consiste* mas *que en añadir información a un mBterial en estado bruto. Cabe hacer la distinción entre inventar y descubrir, inventar es* crear, *hacer surgir de la propia imaginación un objeto inexistente, mientras que descubrir, es por el contrario,* ser *el primero en* reconocer *y en revelar la existencia de un hecho,* de *un fenómeno, ele un lugar* o *de las propiedades de una materia existente en la naturaleza.* 

El *ser humano tiene* la necesjdad de *inventar, para dar* una respuesta *a* una *necesidad que se* deja *sentir en él. De* tal manera, *el puente, la* rueda *y numerosos inventos son la solución* a *un problema concreto del ser humano.* 

El *ser* humrno ha *tenido diversas etapas en las que ha inventado inunerables* objetos *pera la sociedad 1 la cual le* da una *utilización practica,* es *por* eso, *que* muchos *de estos inventos* han *revolucionado* la *forma* de *vida de* las *personas* en *las diferentes* etapas de *evolución del ser* humano.

En el *siglo XX, la innovación organizada se ha impuesto irremediablemente* como *la mejor fuente de un progreso* 

#### *EL LEllGUAJE DE LA I11WSTRIA*

*tecnológico rápido y continuo.* Detectable ya a finales del *siglo XX, esta tendencia se vio* muy acelerada *por los* dos grandes *conflictos mundiales, que provocarón,* sobre todo *la*  segunda guerra *mundial,* una *movilización total de los medios* de investigación al servicio de las técnicas militares.

*Piensese, por ejemplo, en los* progresos *de la* medicina, de *los medios de transporte,* de *las telecomunicaciones,* de *la informatica, de los* apa:-atos do111esticos, etcetera. *En algunas*  de.cadas, *el* mundo *y la vida se han* visto *completamente*  transformadas. Pero esta *organización de las investigaciones*  científicas y tecnicas no significa que la invención haya *desaperacido. Esta subsiste,* en *primer* Jugar, en *el seno mismo de los grandes laborBtorios la imaginación* creativa del *investigador, del ingeniero, del tBcnico* que mejora un proceso o un aparato, o *que* descubre otros nuevos, *no se distingue en lo fundamental r:Ie la* de *los invent:os aislado* caracteristjco de *los siglos pasados.* Además, los *pequeños inventos, que la mayor* parte de las *veces* se *etectuan tuera* de los marcos *instituciones de* la *ciencia* y *la* técnica, *siguen existiendo* <sup>y</sup> *desempeñan* un *gran* papel *en nuestra existencia.* Basta *con citar*  la *cremallera,* las rasuradoras mecanicas y eléctricas,los *semitforos, las* computadoras. *Son éstos y* muchos *inventos* mas que han *contribuido de* manera *decisiva* a *la evolución* del ser *humano.* 

*Una* de las herramientas mas usada en *la actualidad* es *la computadora Sin* embargo, *a pesar* de *qi:e ha invtJdido la vida cotidiana de* todas *las* personas, permanece desconocida, *quien* 

#### *EL LENGUAJE DE LA INDUSTRIA*

ve en la computadora una herramienta propia de científicos e ingenieros a *quienes, por consiguiente,* se limita su *influencia.* La computadora, *es* pues, una maquina *que sirve*  para *recopilar,* r&gistrar, *analizar y distribuir* una *enorme*  cantidad de *información a* partir de *un* programa *que ha sido*  diseñado con funciones específicas. La computadora hace de sustituto en todos *los* trabajos *repetitivos* por tanto, en todos *aquellos* en *que se* puede *realizar* un aprendizaje *formal.* 

*Gracias a ella, ciertas profesiones evolucionan con gran* rapidez y sin duda harán evolucionar muchas mas. Almacenar, *comunicar* , transformar y manejar Jos *datos son las principales*  funciones de la computadora. Los datos se codifican y se registran en todo su variedad, para posteriormente ser *utilizados por los diferentes* programas *que el* ser *humano*  utiliza, para obtener una solución a una necesidad.

*Es asi como·* surge la idea de *diseñar* un *simulador que* sea capaz de *reproducir* las *instrucciones* y *!unciones* que *utiliza la* fresadora de *control m.imerico Fl-CNC* con *el* objeto *de*  facilitar *el* uso de *aplicaciones en la* máquina. Para *ellos es*  necesario *familiarizarse* con algunos conceptos como *son:* los procesos de maquinado entre los cuales se encuentra *el* fresado y *las mriquinas-herramientas de* control numérico, *el* trazado *y*  geométria de la *pieza, la programación* y *el simulador* de control *numérico F1-CNC.* 

*El dibujo* juega un *papel* de suma *importancia,* desde *los primeros* tiempos, *el* hombre *utilizó dibujos* para comunicar ideas a *sus* compañeros y para registrarlas, de modo *que no se*  *EL LENGUAJE DE LA INDUSTRIA 10* 

*olvidaran,* un *ejemplo* de *esto son los jeroglificos egipcios, y*  de *mue has otras* grandes culturas.

Un dibujo es una repesentación gráfica de algo real. El dibujo, es por tanto, un lenguaje gráfico, ya que usa figuras para *comunicar pensamientos* e ideas. *Debido* a *que esas figuras las comprenden hambres de naciones diferentes, el dibujo es conocido como un "lenquaje universal ".* 

El hombre desarrolló el dibujo a lo largo de dos ramas distintas, empleando cada forma para un propósito diferente. Al *dibujo artístico le concierne en* forma *primordial la expresión de ideas* reaJes *o imaginarias de naturaleza cultural. Por* otro *lado, el dibujo técnico le concierne la expresión* de ideas *tecnicas* o *de* naturaleza practica, y *es el* método *utilizado en*  todas *las* ramas *técnicas de la industria.* 

*Aun los lenguajes hablados, altamente desarrollados, son*  inadecuados para describir el tamaño, la forma y las relaciones *entre los objetos físicos.* Para *cualquier objeto manufacturado existen dibujos que describen* su forma *tisica, en* forma *completa y exacta, y que comunican las* ideas *del dibujante* al *artesano o operario: por esta razón* el *dibujo* se *considera* como *el "Lenguaje* de *la industria".* 

*Debido a que un dibujo* es *un conjunto* de *instrucciones que*  tiene que seguir el operario, este debera de ser claro, *correcto, exacto* y *completo.* La *habilidad* para *dibujar, no* hacP a *cualquier persona un dibujante: este debe tener la capacidad creativa* y *amplia variedad de conocimientos técrsicos y especializados* de *su propio* campo. Los *diversos campos* 

#### *EL LENGUAJE DE LA INDUSTRIA 11*

*especializados son tan distintos* como *las* ramas de *la industria.* 

*Es por eso que* antes *que una pieza sea maquinada* por *algtin proceso industrial, es necesario fijar sobre ella ciertas características físicas* como son *las dimensiones, el material en el que se hara la pieza, el proceso* en *el que se llevará* <sup>a</sup> *cabo la pieza y algunas* otras *características inherentes a la pieza.* 

# CAPITULO 2

*,iv* 

### PROCESO DE MAQUINADO

#### 2.1. Introducción el fresado.

*El fresado* es *un proceso* para *generar superficies*  m&quinadas arrancando *progresivamente* pequeñas cantidades *de metal de* la pi e;;a a *trabajar 1 haciendola* avanzar *lentamente hacia una herramienta cortante que gira* a una *velocidad relativamente alta, existen* otras *fresadoras especiales* como es el caso de la fresadora Fl-CNC que además de mover la pieza *tambien puede mover* Ja fresa para que pase *por* la *pieza* <sup>a</sup> trabajar. En casi todos los casos se usa una herramienta de corte múltiple (formada por varios dientes), de tal modo que la *remoción de metal* es *rBpida. Con frecuencia se obtiene la superficie que se* desea *en* una sola pasada.

La *herramienta* cortante es *conocida con el nombre* de *fresa. consiste usualmente en un cuerpo cilíndrico que gira*  sobre su eje y tiene dientes periféricos igualmente espaciados. *Debido* a que con *el principio* de *!resada* se *obtiene* una *rlipida remoción* de *metal,* y *se* puede *producir una superficie con* muy *buena terminación,* se *han desarrollado* :fresadoras *excelentes y versátiles.* 

como resultado, *el fresado* es *uno de los procesos* de *maquinado* más importantes~ Como *consecuencia* de la *al* ta *productividad, precisión* y *versatilidad que* puede *obtenerse, el fresado* es particuJ armente adecuado para *la producción* masiva.

*un taller que esta* equipado *con una* fredadora y *un torno mecánico ordinario* puede *maquinar* casi *cualquier producto* de *tamaño* adecuado a *las posibilidades.* 

Las operaciones de fresado pueden clasificarse en dos *amplias cat&gorias, cada una* de *las cuales tiene un cierto nlimero de variantes* :

- a) En el fresado periférico la superficie es generada por *los dientes colocados en la periferia del cuerpo de* Ja *herramienta, y es paralela al eje de rotación de la*  fresa. Por este método pueden producirse tanto superficies planas como con forma.
- b) En el fresado frontal o frenteado Ja superficie que se genera forma ángulo recto con el eje de la fresa *y* es el resultado combinado de la acción de dientes cortantes de la fresa ubicador en la periferia como en la cara de la fresa. La mayor porción del desbastado se *hace oon los dientes periféricos, mientras que los de la* cara *hacen la operación de* acabado.

cabe *mencionar,* que *el fresado periférico es realizado usualmente en maquinas de husillo horizontal, mientras que el fresado frontal se hace tanto en maquinas de husillo horizontal como vertical.* 

2.2. Introducción al control numérico.

*La maquina herramienta han desempeñado un papel fundamental* en *el desarrollo tecnológico del mundo. Gracias a*  la utilizacion de dichas maquinas se ha podido realizar, de

forma *práctica, msquinaria* de todo *tipo* que, aunque *concebida y re:alizada,* no *po<lia* ser *comercializada,* ya *que* no *existian medios* adecuados para su *construcción* industrial.

*En los sistemas* de *prDducción convencionales,* usados en la mayor parte de las fábricas del mundo, las maquinas herramienta del mismo tipo están agrupadas, siendo cada máquina manejada independientemente. Las operaciones de maquinado necesarias para la fabricación de una pieza se dividen en un mim&ro de *ope-raciones independientes,* cada *una de las* cuales *se* puede *realizar* más *eficientemente en* una máquina *en particular. En el* maqi.Jinado *de una pieza* en una macr..iina *herran;.ienta de* uso *comtin, el* operador *puede* realizar hasta nueve *funciones:* 

*l. Planear la* secuenacia *de* operación.

*2. seleccionar* las herramientas.

*3. colocar y* cambiar *la herramienta.* 

.. *SeleciOflar lo alimentacion y la velocidad.* 

*s. Establecer la Bliment:acion y* la *velocidad.* 

6. Posicionar *lo* pieza *con relación* • *lo* herramienta:.

7. *Arrancar y* detener las operaciones de la máqujna.

- *e. Controlar el movimiento relativo* entre la *pieza y* la *herramienta* durante el corte.
- 9. Hacer que *la* pieza o la *herramienta* se desplace desde *la posición* al *final* de *un* corte, a la *posición* para la *iniciación del proximo* corte, generalmente esto se *hace* a *gran velocidad.*

*Si el* operador va ha real *izar* todas estas tareas, debe tener un alto grado de *habilidad.* 

#### *PROCESO DE MAQVIJ;ADO 16*

Las *funciones 1, 2 y 4 de la lista dada, pueden realizarse*  antes *de comenzar la operación por* otro *operador distinto del de la maquina suavizando, en cierts medida, los requerimientos de habilidad* y *juicio del operador.* 

Cuando el *mim&ro de* piezas *idénticas es suficiente y los movimientos* réqueridos *relativamente simples,* las *funciones 3, 5,* 6, *7'* }' *pueden realizarse autom6tica* o *semiautoma ticamente. Sin embargo, este procedimiento* es *antieconómico para* una o *pocas piezas.* 

*En la función* 6, *el posicionado de la pieza* con *respecto* a *le herrawienta, pupde facilitarse mediante el* uso *de guias, pero* es *un procedimiento costoso* y *no puede justificarse* para *la* produccion *de* una o *pocas piezas.* 

En Ja *función* B, el *control del movimiento relativo entre*  Ja *pieza y la herramienta, no* puede ser *realizado* por *el*  operador *satisfactoriamente si el movimiento es* complejo.

2.2.1. SECUENCIA OPERATIVA DE LAS MAQUINAS HERRAMIENTA.

2. 2 .1.1. Máquinas herramientas tradicionales:

*En las máquinas herramientas tradicionales el hombre debe obtener* untr *pieza* a *partir de un diseño. El diseño constituye una memoria que contiene la in.formación necesaria,* pero *en* una *forma no directamente comprensible* para *la máquina:* por *lo t:anto se debe, a* partir *del diseño, recabar la informacion,* 

*interpretarla, recordarla y comunicarla a* la *máquina. Bajo* este *aspecto el* hombre representa *un convertidor* de *información.* 

*El operador humano constituye el medio* de *comunicación informaciones* entre *el diseño* y la maquina *herramienta. El*  flujo de información no puede ser continuo, porque se deben *recabar* estas *del diseño,* antes *de comunicarlas* a *la mBquina en*  la forma adecuada; siendo este flujo menos continuo a medida *que* aumenta *el número de datos* y *lB precisión de los* trabajos.

El ciclo de trabajo para la fabricación de cualquier pieza, puede ser descompuesto en fases, cada una de las cuales *deberá caracterizarse por diversos pariimetros, como son* Ja *velocidad* de *rotación del mandril, t:ipo de herramienta, velocidad* de *avance* de *la herramienta, etcétera. El operador*  debe *tener particular atención* para *cambiar* estos *paril.metros* a *la maquina, con exactitud* y *en el* momento *preciso, ya que* de *esto* depende la *·precisió11 de Jos* trabajos.

Cada operación que un operario realiza en una maquina *herramienta tradicional* constituye una secuencia de *desplazamientos relativos entre la herramienta y la pieza* que *se trabaja. El* operador *debe realizar* estos *desplazamientos leyendo en el diseño, la cota* por *efectuar, calculando la posición* y *el desplazamiento* de *la* herramienta, y actuando sobre *los controles* de *la mil.quina, para llevarla* a *la eliminación entre la* cota *c'leseada* y *la cota real del* carro.

*En el figura 2.1.* se describe *gráficamente* Ja *secuencia* de *operac i* onep *realizadas en las máquinas* herramientas *tradicionales con control* manual •

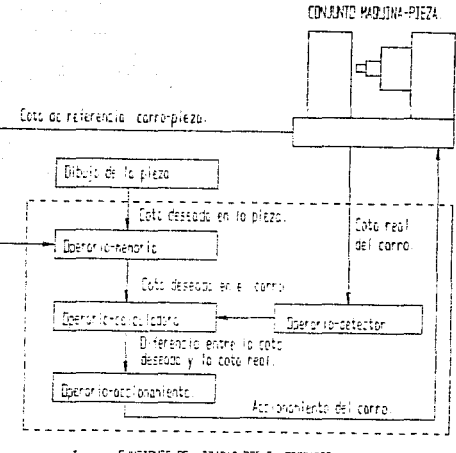

FUNCTORES PEALIZABAS POP EL OPERAPIO

*Figura 2 .1.* Sec11encia *operacional de* las *maquinas herramienta tradicionales.* 

2.2.1.2. Máquinas herramientas con control numérico:

*El control numérico es un método de control de los*  componentes de la máquina por medio de números. En su *aplicación* más *simple se usa* para *posicionar lB pieza con*  relación a la herramienta (función 6 de la lista anterior).

*El control numérico* de *una mBquina herramienta* se *logra*  por *medio de un dispositivo* en *el cual se introducen datos relativos* a *las funciones controladas,* bajo *forma numérica.* 

Las funciones controladas son generalmente los *desplazamientos de los ejes de* la *máquinas, agregándoles otras como movimientos* de *rotación del mandril* o *su ausencia,* Ja *velocidad de rotación, \.'elocidad de avance,* etcétera ..

La *posibilidad de una completa automatización* de las *mBquinas herramientas universales, ha* dado *lugar al nacimiento*  de *máquinas* adecuadas *a varios tipos* de trabajos *simultáneamente, llamadas Centros de Maquinado; en tal forma que puede seguirse en* una *sola máquina* un *ciclo completo de*  trabajo, *reduciendo con* esto *los accesorios de fijación y tiempos* muertos. .Ademas *el cambio* automBtico *de herramienta permite obtener una completa automatización.* 

*En el esciuema* de *la figura 2.2. describimos los posicionamientos relativos entre la herramienta* y *la* pieza a un *equipo* de *control.* La *combinación de la maquina herramienta* <sup>y</sup> *dicho equipo recibe el nombre* de *u.aquina herramienta con control númerico.* 

### 2.3. Clasificación de las máquinas-herramientas<br>de control numérico.

*Con relación al control* de *los movimientos se distinguen 3 tipos* de *Control Numérico:* 

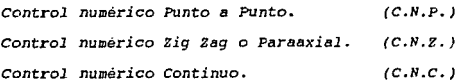

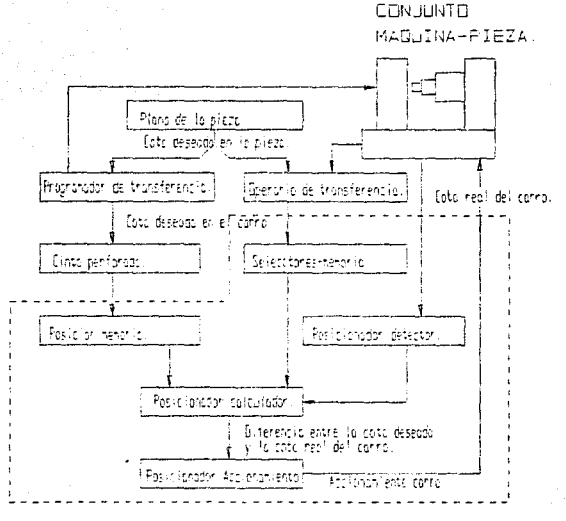

FUNCTIONS FEATURED FOR EL EQUIPE OF CONTROL.

*Figura 2.2. Hilquina herramienta con control númerico.* 

2.3.1. Control numérico Punto a Punto. (C.N.P.)

*Permite ejercer* automáticamente *el control de* la *posición final de la herramienta respecto* a *la pieza* trabajada, *prescindiendo de la trayectoria realizada para alcanzar esta posición.* 

*Este tipo* de *control es el mas sencillo; permite realizar*  trabajos de barrenado, machueleado *y* fresado solamente en *direcciones* paralelas a *los* ejes *de la mesa de la maquina o inclinadas* a *45º con respecto* a éstos.

La *información que el sistema de control debe proporcionar a la milquna es muy limitada; se requiere comunicar solamente*  las coordenadas de la cota final y datos de caracter *tecnológico* necesarios *para realizar* el *trabajo de* Ja *p.ieza.*  Los bloques de informacion contienen datos de carácter *geometricos y tecnológicos, relativos* a los *desplazamientos a lo largo de los* tres *ejes de la maquina. El alcance de la* cota final se logra con tres valores diversos de la velocidad; *rlipido en el primer* trayecto, *lento* y *lentisimo a* partir *de un punto muy próximo al punto de llegada.* La *lectura* de *los diferentes bloques de información hacen que el control numérico*  punto *a punto se ha un ciclo continuo de trabajo*.

2.3.2. Control numérico Zig Zag o Paraaxial. (C.N.Z.)

*Permite ejercer automaticamente el control continuo* de la trayectoria *del desplazamiento de* la *herramienta* respecto a. Ja pieza, *con segmentos de* rectas *orientados en el espacio. Se*  trata *de un control contemporáneo de desplazamientos rectilineos* a Jos *largo* de *los* tres *ejes coordenados, haciendo posible seguir cualquier tipc de contorno constituido* por *segmentos rectos sucesivos* y *paralelos* a *los* ejes coordenados.

La *trayectoria de desplazamiento* es encontrada *por medio*  de una *interpoación lineal de primer* grado, *encontrado asi las*  coordenadas *intermedias entre los* puntos *externos del segmento, y las convierte en* forma adecuada para *alimentar a los*  transductores que revelan la posición de la herramienta con *respecto* a *la pieza, colocados a lo largo de los ejes de la maquina herramienta.* 

#### 2.3.J. Control nWllérico Continuo. (C.N,c.)

*Permite ejercer* ~utomáticam&nte *el control continuo de la trayectoria del dezplazamiento de la herrémienta respecto a la*  pieza. Es posible además realizar automáticamente la ejecución *de las funciones tecnológicas auxiliares.* 

*Las operaciones realizadas* por *la maquina herramient:a son controladas* por •la unidad de *control,* obteniendo esta *todos los datos* de una *memoria externa, que* es una *cinta magnética.* 

*El cálculo* de *las* coordenadas es *realizado con* la ayuda de *calculadores electronicos y de lenguajes de programación, con los cuales* es *posible escribir los* programas *de* trabajo *en :forma simbólica.* 

*En el* caso de un *dezplazamiento continuo en el plano,* se *sincronizaran* dos *ejes, denominándose entonces:* " *maquina* de dos ejes ". *Entre las máquinas* más *caracteristicas de dos ejes*  se encuentran los tornos con C.N.C., ya que las piezas de *revolución se* ejecutan *con* la *sincronizacion* de *los* ejes *X y z.* 

#### *PROCESO DE MAQUiliADO 23*

Para *un* maquinado *en el espacio* se deberá *utilizar* una " *maquina* de tres *ejes* ", como *son :* 

- a) Haquinas de dos ejes *y* medio; con esta maquina se puede trabajar en contorneado en el plano. El tercer  $ej$ e puede ser mandado, pero sin sincronización, con *los dos priméros.*
- b) Máquinas de dos ejes *corimutebles;* la máquina posee tres ejes de libertad, pero no se pueden sincronizar *más* que dos a la *vez,* (X,Y) , (X,Z) o (Y,Z).

*la*  Las treyectorias son calculadas por *medio del control de maquina* que comporta *un calculador* dsnominado *"interpolador", que efectúe. el cálculo de las* coordenadas *y* Jas suministra a la cadena de control. Estos interpoladores son de varios tipos, segun las curvas que permiten realizar, entre *ellos* están:

La interpolación lineal.

La *interpolacion circular*.

La *in'terpolacion parabolica.* 

*Todas* estas *int.erpvlaciones tienen el mismo principio, que consiste en descomponer el segmento en pequeños intervalos, que* aseguran *el* desplazamiento de los ejes de la *miiquina, obt:eneiendo la* trayectoria correcta entre *los* puntos *interpolados.* 

En la figura 2.3. se muestra el esquema general de un *control nume-rico con* computadora. *El cual por medio* de *la*  compur:adora calcula *la* 'trayectoria *que* debera *seguir* la

*herramienta, asegurando el desplazamiento* de *los* ejes *de la máquina,* de manera *individual o combinada.* 

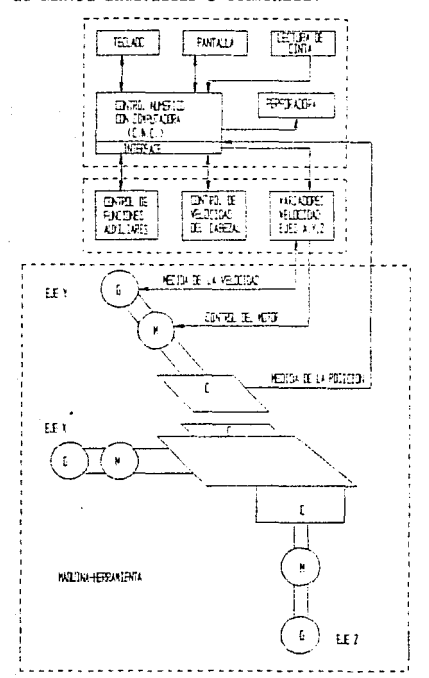

*Figura 2.3.* Esquemg *gc:n=ral* de *un cont.rol* Numérico *con computa* dora. *M: Motor* de *corriente continua.* G: Generador *taquimétrico* - captador de velocidad. C: Captador de posición.

### 2.4. La programción de las máquinas-herramientas con control numérico.

*De* todos *los factores que concurren* para *una utilización eficaz y rentable de las máquinas con control numérico, la programación es una* de *las más importantes.* 

En efecto, la programación no es más que la codificación *de un modo operativo y riguroso en sus detalles. El programador deberá posE:er, en primer lugar, conocimientos profundos de la tecnologia del maquinado cc•mpletados por el conocimiento de la*  codificación, bajo la cual las informaciones deben ser *sometidas al equipo de contol numérico. LB programación*  comprende, pues , dos fases:

*2. El establecimierito de un modo operativo detallado.* 

*2. Su transcripción,* ya *bajo una forma directamente asimilable por el equipo de control,* o *ya en un lenguaje* que *tratara* una *computadora* para *hacer la cinta perforada* o *grabar en cinta magnética; en el primer caso se hablara de programación manual, y en el*  segundo caso de programación asistida o automática.

*Para resolver el problema de* la *programación* se *ha inventado un lenguaje alfanumérico constituido por letras, números* y *signos accesibles al hombre e interpretables por la mBquina. Este lenguaje posee* su *propia sintaxis codificada, y se le llama LENGUA.JE DE PROGRJ.MCION.* 

*A continuación se da.n los nombres* de *algunos de los lenguajes de programaciór. mar: usados:* 

#### *PROCESO DE MAQUI/lAOO 26*

ACTION - *Lenguaje de programación para el contorneado en dos dimensiones,* creado *por Numerical Control and Computing*  Services, USA. Puede ser tratado en la computadora IBM 360/30 con una capacidad de 64 K bytes.

ADAPT - Lenguaje de programación derivado del APT, para el *contorneado bidemensional.* 

A.PT - *Ll=nguaje de programación de piezas universal que permite*  la programación en contorneado hasta cinco ejes.

El *sistema* APT *esta* basado en la descripción geométrica de la *pieza* y *el cálculo de* la *posición de* la *herramienta. No incluye el cálculo de las varibles tecnológicas. El lenguaje comprende un vocabulario de unas 300 pal abras y requiere para* su *tratamiento* una *computarora de 256 K bytes.* 

AUTOMAP - *Lenguaje de programllción de piezas en control numerico* que *permite la programación* de *contorneado* en dos dimensiones. Ha *'t;ido* creado por IBM, *y* es *un derivado del* APT. AUTOPIT - *Lenguaje* de *programación* para tornos con *control numérico creado por Plttler* e IBH. *Existe en* dos *versiones,* el *AUTOPIT* para *control paraaxial y* el AUTOPIT 2 *para contor11eado.* 

AUTOPDL - *Lenguaje* de *programación para* tornos creado *por IBH en Alemania.* Esta *escrito en Fortran IV.* 

AUTOSPOT - *Lenguaje de programación de piezas para* trabajo de punto a punto a paraaxial, creado por IBM. AUTOSPOT es muy *utilizado* para *la programación de taladros y* :fresadoras *con control* numérico, *asi* como para centros *de maquinado.* AIJTOSPOT

no es *compatible con APT, pero* puede *ser utilizado con* el *ADAPT.* 

AUTOSIDE - *Lenguaje* de *programación* creado *por Olivetti* CN, disef.ado especialmente para facilitar la programación de *matrices* y *moldes.* 

EXAPT *sistema* de programación *de máquinas con CN* por *computadora desarrollado en Alemania. Resuelve* no *solo el*  tratamiento geometrico del maquinado sino también el trat&mi.::nto *tecnológico. El sú:tema* comprende tres *secciones :*  EXPAT l para trab5jos *punto* a punto, EXFAT 2 para trabajos ade torneado y EXPAT 3 para trabajos de fresado en dos ejes y *media.* 

FORTRAN - *Lenguaje* de *programación de* computadora *orientado* a Ja ciencia *y* la técnica *y* fundado en el empleo de fórmulas aritméticas.

#### 2.4.1. Proqramación.

*En general, la información necesaria* para *la ejeución de*  una *pieza* puede *ser de* los *siguientes tipos* geometrica; tecnológica *y de movimientos.* 

La *info:rmáción geométrica* contiene *los* datos referentes a *las dimensiones de la pieza, al* acabado *superficial,* a *las*  tolerancias, *las dimensiones* de *la* herramienta, etcétera.

La *inrormación tecnológica describe* los datos *referentes a las condiciones* de *maquinado,* los *materialef:, el* modo de

*funcionamiento* de *la máquina. En definitiva, todos aquellos datos que no tienen que ver* con *la geometria* de *la pieza.* 

*La información de movimientos indica el* orden *secuencial de las operaciones y el tipo* de *función de desplazamiento. Esta información es la que indica como se va a mover la máquina.* 

A continuación se da un esquema representativo de la información básica necesaria para comandar la maquina con CN dentro de un programa tipo de control numérico.

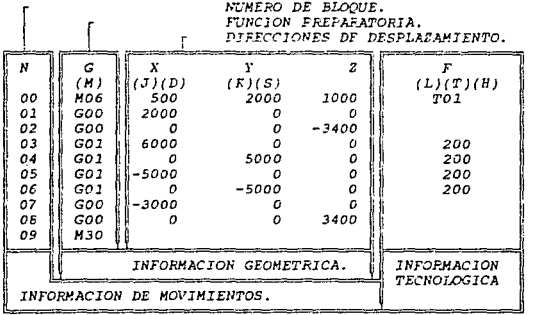

2.4.2. Estructura del programa.

*El* programa *se divide cronológicamente en* una *serie* de *pasos* 11 amados *bloques, que contienen* 1 a *información* de una operación *elemental, siendo ésta* la que *queda delimitada por la caracidad de procesamiento del control y de la actuación de la* máquina-herramienta~

*Como generalmente la ejecución* se *realiza en forma secuencial, el orden de este coincide con el* de *las operaciones*  de maquinado. *En los controles* numéricos *tipo CNC, existe la posibilidad de romper con este orden segtin convenga en el*  programa.

*Todas Jas* ~cciones *que la* D1áquina *debe relizar y que* se definen en cada bloque, se refieren a:

a) desplazamiento de la herramienta;

- b) velocidad de avance y rotación:
- *e) selección de la he-rramienta,•*
- d) modo de funcionami~nto de Ja n;Bquina *y* del control *num&rico.*

*Desde el punto de vista de la programación, cada una* de *las posibles actuaciones,* como *las que se acaban de indicar, se demoninan instrucciones* o *Íunciones y* vienen *identificadas* por *medio de* uria *letra,* a *veces llamada dirección. Cada letra o dirección es acompañada por una cifra que representa el valor numérico de la instrucción* o *función para la operación que se*  ésta considerando. *seglin las normas ISO (International Standard Organization )* , *los* caracteres *que se pueden utilizar* para *la identificación* o *direccionamiento* de una *función son:* 

- <sup>A</sup> Coordenada *angular* alrededor *del* eje *X.*
- *B*  coordenada *angular alrededor del eje Y.*
- *e*  Coordenada angular alrededor del eje *z.*
- D Coordenada angular alrededer del eje especial o tercera *veolocidad de* avance.
- *E Coordenada angular alrede:dor de un* eje *especial* o segunda velocidad de avance.
- F Función velocidad de avance.
- *G Función preparatoria* o *instrucción.*
- H Disponible.
- *<sup>1</sup>* Disponible *para utilizar en* CN *continuos.*
- <sup>J</sup> *Disponible para utilizar en* CN *continuos.*
- ]( *Disponible para urilizar en* C/I *contin:ios.*
- <sup>M</sup> *Función auxiliar.*
- N Número de bloque.
- <sup>O</sup> No utilizar.
- *P Movimiento terciario paralelo al* eje *X.*
- *O Movimiento terciario paralelo al* eje *Y.*
- *R Movimiento terciario paralelo* al *eje z* o *desplazamiento rápido* segUn *z.*
- <sup>s</sup> Función velocidad de rotacion.
- $T$  Funcion herramienta.
- *u Movimiento secundario paralelo al eje* X.
- *<sup>V</sup> Movimiento secundario paralelo al eje Y.*
- h' *Movimiento* secundario *paralelo al* eje *z.*
- <sup>X</sup> *Movimiento principal del* eje X.
- <sup>y</sup> *Movimiento principal del eje Y.*
- *<sup>z</sup> Movimiento principal del* eje *z.*

#### 2.4.3. Programación de los movimientos *de* la *:máqulna-herraaienta.*

*Para describir los movimientos que debe realizar la herramienta, es necesario primeramente de[ inir un sistema* de *refer&ncia* de *movimientos, y asi se define como tal un* sistema de coordenadas, este podra ser de dos tipos : absoluto, cuando las cotas de todos los puntos de la pieza, son referidas a un *solo* pur,to *t-ien determin;:ido 1* lamado *origen de los ejes de referencia,* o *punto cero,* o *incremental,* cuando *las* cotas *son*  referidas al punto precedente, es decir, el origen de los ejes de referencia es desplazado cada vez a los puntos que se van *tocando.* 

Este sistema de coordenadas facilita en algunos casos la programación, *pero tiene el inconveniente que los* errores *son acumulativos,* es *decir* 1 qut: *.::-1* erro:- *de P='sicionamiento de*   $c$ ualquier punto, afecta todos los puntos sucesivos.

#### 2.4.4. Programación de velocidades.

*La* programación *de le velocidad* de avance y de *1·otacion se*  efecttia *mediante las letras F* y *S, respectivamente.* 

*El* valor *de estas funciones se indica* de *formam directa,*   $q$ enerelmente en mm/min, para movimientos de avance *independientes de* la *velocidad* de *rotación,* o *en mm/rev, si dependen de* ésta, y *en rev/min* para *velocidad de rotacjón.* 

# *2.4.5. Programación* de *la* herramienta.

Las *operaciones* relacionadas con *la herramienta* que *deben especificarse en el programa son: el cambio* de *herramienta* para *máquinas con* cambiador automático y *el* ajuste de sus *dimensiones.* 

La *prime:ra de estas operaciones se* programa *por medio* de *la letra T* }' una *cifra que indica el* ntimero *de la hE-rra:mienta.* 

*La operación de* ajuste de las *dimensiones de* la *herrau.ienta en el* programa *se denomina ncorrección o*  comp&nsación" de la *tierrartienta* y con ella se definen Jas *dimensione=s de* esta *última.* 

# 2.4.6. Programación del modo de funcionamiento de la<br>**•áquina-herramienta y del control numerico**.

Además de *escribir en el programa todas las funciones* hasta aquí *comentadas* es *necesario especificar* las *condiciones en que* se *van* a *realizar.* A estas *funcione, que* son *dos, se les denomina: "funcion preparatoria" y "función auxiliar", direccionándose respectivamente con* las letras G y H.

*La primera hace reierncia en general al* modo y forma de *realizar las trayactorias, y la segunda al* modo de *funcionamiento* de *la máquina herramienta* y de control numérico.

La codificación de estas funciones *también ha* sido objeto de *normalización por las* normas *ISO ( International* standard *Organization).* 

# *PROCESO DE MAQUINADO 33*

<sup>A</sup>*continuación* se da *una* lista de las funciones *preparatorias* G *y de .las funciones auxiliares H que han sido normal* izadas •

*Funciones preparatorias G:* 

- *GOO Posicionado punto a punto.*
- $G01$  Interpolación lineal para dimensiones medias.
- *G02* Jnt~rpo1ación *circular* para *dimensiones medias* es  $s$ entido antitrigonométrico. *(giro a la derecha)*.
- *G03 Jntr:-rpolación circular en sentido trigonométrico. (giro* a Ja *izquierda}.*
- *G04 Farada temporizada*.
- G05 Farada suspensiva.
- G08 Aceleracion.
- G09 Desaceleracion.
- *G10 Interpolacion lineal dimensiones grandes.*
- Gll Interpolación lineal dimensiones pequeñas.
- *Gl2 lnterpolacion en* tres *dimeniones.*
- *G13 El eccióri eje X.*
- G14 Elección eje Y.
- *Gl5 Elección* eje *z.*
- G17 Elección plano XY.
- G1S Elección plano ZX.
- G19 Elección plano YZ.
- *G20 Interpolación circular dimensiones grandes sentido antit:r igoncmetrico.*
- $G21$  Interpolacion circular dimensiones pequeñas sentido *anti trigonométrico.*

#### *PROCESO DE HAQtTil/ADO 34*

- *G30 Interpolación* circular *dimensiones* grandes *sentido trigonométrico.*
- *G31 Interpolación circular dimensiones* pequeñas *sentido trigonométrico.*

G33 Fileteado de paso creciente.

G35 Fileteado de paso decreciente.

*G40 Anulación de la corrección* de *la herramienta.* 

*G41 Corrección de la herramienta a la izquierda.* 

*G42 Corrección de la herramienta a la derecha.* 

*G43 Corrección de la herramienta positiva.* 

G44 Corrección de la herramienta negativa.

G45 *Corrección de* la *herramienta* +/+.

G46 Cc1rrección de la *herramienta •/-.* 

G47 *Corrección* de Ja *herramienta* -¡-.

*G4ó Corrección* de Ja *herramienta* -/+.

*G60 Pc..sic\_ión* con *precisión 2.* 

*G61 Posición* con *precision 2.* 

G63 *Ciclo preparatorio* para taladrar.

*G64 Cambio* de Ja velacidad de *avance.* 

GBO *Anulación ciclo* fijo.

GSJ Ciclo fj jo *2.* 

GB2 *Ciclo* fijo *2.* 

GB3 *Ciclo* fijo 3.

GB4 *Ciclo* fijo 4.

G85 *Ciclo* fijo *5.* 

G86 *Ciclo* fijo 6.

GB7 *Ciclo* fijo 7.

GBB Ciclo fijo 8.

G89 Ciclo fijo 9.

*G90 Programación absoluta.* 

 $G91$  Programación incremental.

*Las funciones auxiliares previstas por las normas son:* 

MOO Parada programada.

MO<sub>1</sub> Parada facultativa.

H02 Fin de programa.

*M03 Rotación del husillo sentido antitrigonométrico.* 

*H04 Rotación del husillo sentido trigonométrico.* 

*M05 Parada del husillo*.

M06 *cambio* de herrarr.ienta.

M07 Fefrige:rante 1 en marcha.

HDB Refrig€rante 2 en marcha.

M09 Parada de la refrigeranción.

- M13 Rotación del husillo sentido antitrigonometrico y refrigeración.
- *M14 Rotación del husillo sentido trigcnométrico y* refrigeración.
- *MlS Desplazamiento en sentido positivo.*

*Ml6 Desplazamiento en sentido negativo.* 

M19 Parada del husillo con orientación determinada.

M30 Fin de cinta.

H31 Suspensión de prohibición.

H32 Velocidad de corte constante.

H36 Gama de \•elocidades de avance 2.

/'137 Gama de velocidades de avance 2.

H3B Gama de velocidades de rotación *2.* 

- H39 Gama de *velocidades* de rotación *2.*
- H40 Cambio de velocidad.
- MSO Refrigeración 3 *en* marcha.
- *1151* Refrigeración *4 en marcha.*
- M55 *Desplazair.iento del origen* de *la* herramienta *2.*
- H56 Des pl *azami en* to *del origen* de *la herramienta 2.*
- M60 *cambio* de pieza.
- 1!61 *Desplaza.miento* del *origen* de *la* pieza *2.*
- *M62 D6splaza.miento* del *orig¿m* de la *pieza 2.*
- 1!66 cogida de la *pieza.*
- M69 *su el* ta de la pieza.
- H71 Desp1 a::azr,iento *angular* del origen de *la pieza 2.*
- 1!72 *Desplazazr.iento angular del origen* de *la pieza 2.*
- M7B *Enclavamiento de la* mesa.
- M79 Desplazamiento de la mesa.

Todas las funciones G *y* M no estan presentes en todas las maquinas herramientas *de* control numérico, *sino que* cada *maquina* adapta *las funciones necesarias* para realizar su trabajo.

# 2.5. Avances tecnológicos en las máquinas-herramienta<br>de control numérico. *(Interface RS232C.)*

La finalidad del control numérico es mejorar las técnicas *de producción con el cc:onsiguier.tE-* ahorro en *tiempos* de fabricación y una mejor y más uniforme calidad de las piezas producidas.

# PROCESO DE MAQUINADO 37

*Por consiguiente el papel* que juega *la interface interna de la maquina* que se *da por medio del pupitre* o *pa11el* de *control que* esta *provisto* de un *nLimero impresionante* de *botones*  y selectores, *es* de suma *importancia.* ya que éste administra y *controla* las diferentes *tu11ciones* de la *máquina-herramienta,*  decodificando las señales y enviandolas al equipo de control numé:rjco, que las transforma en *órdenes* el€-ct:ricas *que envia* a *los di\•ersos Cispositivos de* la *máquina. En fin, controla* al *equipo de* control *numti-ri(.":o autoríziindole* o *prohibiendole el seguimiento de le ejt=cucion del programa* de *maquinado.* 

Ccimo se *mencicina* en el *capitulo* l, la *ccimputadora, es pues,* una *m6quina q:..:e sirve p.a.:-*a *re-copilar, :-egistrar, analizar y distriouir* una *enc.rm¿ ca.n'(.J.dad* de *informacion* a *partir* de *un programa que tia sido diseñado con* funcion~s *especificas. Estos*  programas *fueron hechos para facilita.r el* uso de *las máquinasll&rramic.nta* de oontrol *numérico y* sus apljcaciones.

*El objetivos de hace.r* escos *lenguajes de programación es que* la computora *controle* el *seguimiento del programa de u.a.quina.do tal y como lo hace el equipo de control numérico y*  simule el seguimiento del programa de maquinado de la pieza, para posteriormente mandar a la maquina-herramienta de control *numerico* por *medio de* la *interface RS232C* la *secuencia de programación* para hacer *la pieza.* 

*Es pues la interface RS2 32C la conexión entre la*  computadora y la máquina-herramienta, la informacion que manda la computadora *es codificada en bloques,* de *torma que al mandar*  la *información por medio de* la *interface,la. maquina-herramienta* 

# PROCESO DE HAQUINADO 38

*de control numérico la decodifique y la envía al equipo* de *control numérico para ser transformada en órdenes eláctricas que enviara* a los *diversos dispositivos de la máquina.* 

*El principio de comunicación entre la computadora y la maquina-herramienta es* muy *sencillo, primero se tiene que inicializ.ar ,el pu&rto de comunicéción serial COMl de la computadora* a 7 *bits,* una *vez inicializado el puerto de c,;.municación de la computadora se podril m6ndar la información bloque por bloque.* 

*Al iniciali;;ar* el *puerto de ccmunicaciones de la computadora* bits se está m=:-.mo;ando la infonr.acion *correspc·ncJi* e:nte a *1* a *velocidad* de *transmisión que sera a 300*  baud, la paridad del puerto, la longitud de palabra que *sera* de <sup>7</sup>*bits.* 

La computadora *manda la informacion* a *travez del* puerto *de comur.icacion a ia* m~guina-herramientB *por* medio *de* una *clave que conecta* a *la computadora con la miiquina.* Es *necesario*  antes de *mandar la información hacer alguno pasos de inicialización para que el equipo de control numérico reciba la información.* 

*Fasos para que el &quipo* de *control numerico reciba la información:* 

*1. Encender la* fresadora *Fl-CNC.* 

- *2. Escribir en la hoja de programa G66 instrucción n"cesaria para cargar el programa* por *medio de la interface RS232C.*
- *3. Presionar la tecla INP dos veces, apareciendo en la pantalla de la* fresadora, " *CARGANDO PROGRAMA* "

## PROCESO DE HAQUINADO 39

*Una vez hecho estos* tres *pasos el equipo de control num&rico* esta *listo para :ecíbir la información* que *la computadora mandara.* Cuando *el equipo de control mime.rico empiece* a *recibir la información aparecerá* en *la pantalla de la*  fresadora *"PROGRAMA SlENIXJ CAFiGAIXY'* 1 finalizado *la* transmisión *con la visualización óel programa transmitido* de Ja *computadora al equipo de control numérico.* 

*A continuación* se ve *un ej€:mplo de una pieza para maquinar en e1* centro *de maquinado.* 

Fresado de una pieza simétrica por medio de subprogramas. *Caracterist.icas de la proqramacion:* 

- *Programación del programama principal : Absoluta.*
- *Programacion de subprogramas : Incremental*.
- PLrnto *cero de la pieza tal* como se *muestra* en *el dibujo.*
- *se utilizan dos* herramientas:

*La primE:-ra·harramit::nta tiene un* diametro *dé 10* mm. que *se*  utilizará en el fresado de la primera, segunda y tercera parte del proceso de maquinado. La segunda herramienta *sera* para t:!l *cuarto* proceso *de* maquinado *que* tiene *un CJiámetro* de 5 m!Jl.

- *Secuencia operacional* 

Primer proceso de maquinado : A-B-C-A-D-E-A

Segundo proceso de maquinado: F-G-H-F-1-J-F

Tercer proceso de maquinado : K-L-M-K-N-O-F-N-R-Q-K

Cuarte proceso de maquinado : S-T-U

- *Punto final* y punto *d& có.mbio* de llerramíenta *será .igual al punto* de *inicio de programa.* 

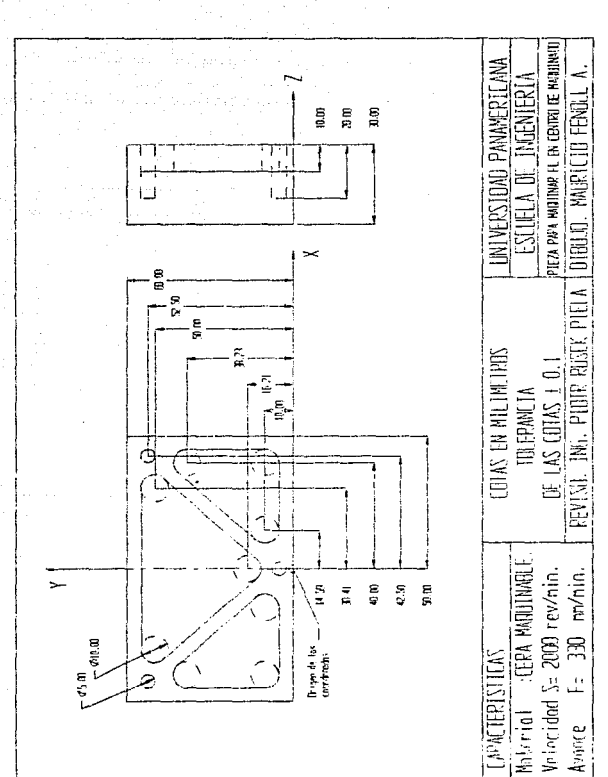

Dibujo 2.4. Plano de la pieza a maquinar.

PROCESO DE MAQUINADO

Programación.

 $\lambda$ 

Fin de programa = Posición de arranque.

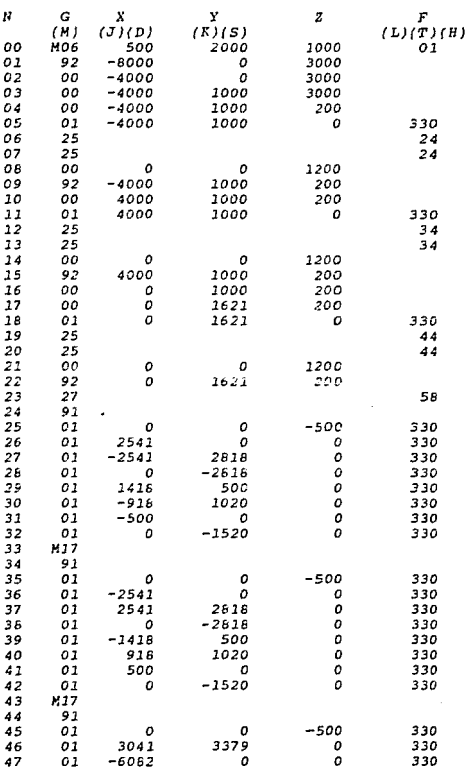

41

## PROCESO DE MAOINADO

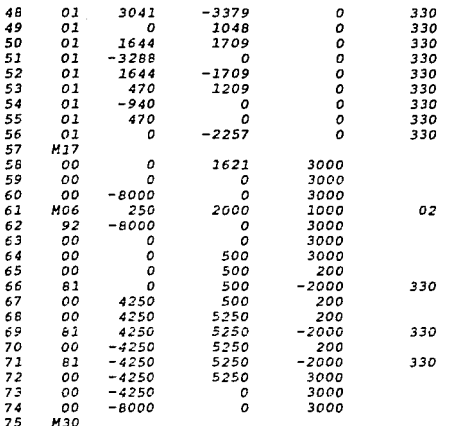

#### 2.6. Ventajas y desventajas de las máquina-herramientas con control numerico.

Las ventajas de las mácuinas herramientas de control numérico son:

- 1. Mayor precisión.
- 2. Mejoramiento de la calidad del producto.
- 3. Altas velocidades de producción; para cada operación se usan los óptimos avances y velocidades.
- 4. Menor costo de herramienta.
- 5. Menor perdida de tiempo.
- 6. Menor tiempo de colocación por pieza.

 $42^{1}$ 

## PROCESO DE MAOUINADO 43

- 7. *Mejor uso* de *la máquina. Hay un menor tiempo ocioso*  de *la maquina debido a movimientos más &ficiente* de la mesa o la herramienta.
- *8. Inventario reducido.*
- *9. Menor desperdicio. Se reducen los* errores *del operador.*

10. El operador *recesita menor habilidad*.

Las mayores desventajes son:

- 1. Alto costo *inicial. Se requieren cuidadosos estudios Gconón:icos antes* de *instalar 1* os €-qUi *pos, se* debe asegurar un gran factor de uso para justificarlo.
- 2. Problemas de mantenimiento. Estas máquinas y sus *controles son complicadas* y *pueden* surgir *problemas* de *mantenimientos. Se debe conseguir personal habilitado*  para el mantenimiento, especialmente en el campo de la *electró¡;¡ica. Sin embargo, la confiab.ilidad de los*  equipos es mejorada constantemente y se obtienen *confiabilidades del 90 al 95* % •
- *3. se recomienda el aire acondicionado,* por *lo* menos *del equipo de control, para* asegurar su adecuado *funcionamiento en* uso continuo *con tiempo caluroso.*  Algunas *maquinas tienen en* su *interior* sistemas de *refrigeración* adecuados.

# CAPITULO 3

# DESARROLLO DEL TRAZADO YGEOMETRIA DE LA PIEZA EN LA  $F$ RESADORA FI-CNC.

# *DESJ\RROLIJ:J DEL TP.AZADO* Y *GEOMETRIA DE LA PIEZA 45*

*3.1. lntroducción.* 

*El* departamento *de dibujo es el* punto de partida para todo trabajo de ingenieria. Las ideas y diseños iniciales son *siempre bosquejados* a Jtano alzada *por el* ingenjero antes *de* que se hagan *dibujos precisos con instrumentos. El ingeniero* deberá *de ser* un *experto en* dibujar *crcx¡uis* a mano y aprender a usar los instrumentos de dibujo con destreza, exactitud y rapidez.

*Existen varios intrum;:ntos de* dibujo, esto *podríamos*  dividirlos en des grupos, los convencionales y los usados en computadoras personales o centros de trabajo. Entre los instrumentos convencionales tenemos la regla paralela, la mesa <sup>o</sup>*restirador,* la *regla T, las* escuadras, *los lspices, el compas,* el escalimetro, *etcétera. Todos* estos instrumentos *de dibujo* son ner.:espr *ios par::. el* trazado o *dibujo* de *la pieza* para posteriormente *!,a=er el diseño dE:l programa que utilizara la*  tres.adora *r1-cnc.* 

Una *vez* tenú:ndo la *pieza* trazada y *con el sistema* de *acotación* a *utilizar,* se *le* llama *"Dibujo de* trabajo", *que* es *aquel* a *partir del cual un operario* pue-dé *pz-oducir* una pieza. *El dibujo debe ser un* conjunto *completo* de *instrucciones,* en *tal torma* c¡ue no sea *necesario* dar mas *in.formación* a la persona *o* personas *que* hacen *el objeto. En consecuencia,* un *dibujo* de trabajc debera mostrar con claridad la forma exacta del objeto, las dimensiones exactas, el sistema de acotación a usar,

*DESARROLLO DEL TRAZADO Y GEOMETRIA DE LA PIEZA 46 el* programa *y* las *observaciones necesarias para que el operario las entienda y* pueda *llevar* acabo su trabajo.

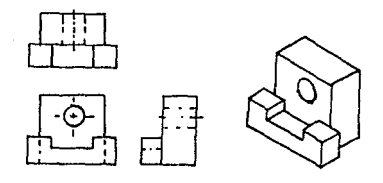

PROYECCION ORTOGRAFICA ISOMETRICO

Dibujo 3.1. Tipos de proyecciones que se usan en dibujo.

# *3.2. Proye-cción ortogriúica.*

*3.2.1. Representación de objetos por* aedio de *vistas.* 

Los objetos se deben representar sobre un papel extendido de manera *que* pu.eda comprenderse *con facilidad su* forma *exacta. Esta representación se lrnce* dibujando un *número de ·vistas*  separadas del objeto como si fuera visto desde distintas *posiciones, Este tipo de dibujo* se *llama proyección*  ortográfica.

*3.2.2. Proyección ortográfica* en *el tercer* cuadrante.

*Los principios de* la *proyección ortográfica pueden aplicarse en* cuatro cuadrantes o *sistemas diferentes:* lo, *2o,*  Jo y *4o cuadrante dE: proyecciór:. La regla* de *la proyección en el tercer* cuadrante es ésta: *toda vista* es *imagen* de *la* 

DESARROLLO DEL TRAZADO Y GEOMETRIA DE LA PIEZA  $\overline{a}$ superficie más cercana a una vista adyacente. Por la general tres vista son suficientes para describir la forma del objeto. Las vista más comunes son la frontal, la lateral derecha y la superior.

VISTA PICTORICA DEL OBJETO

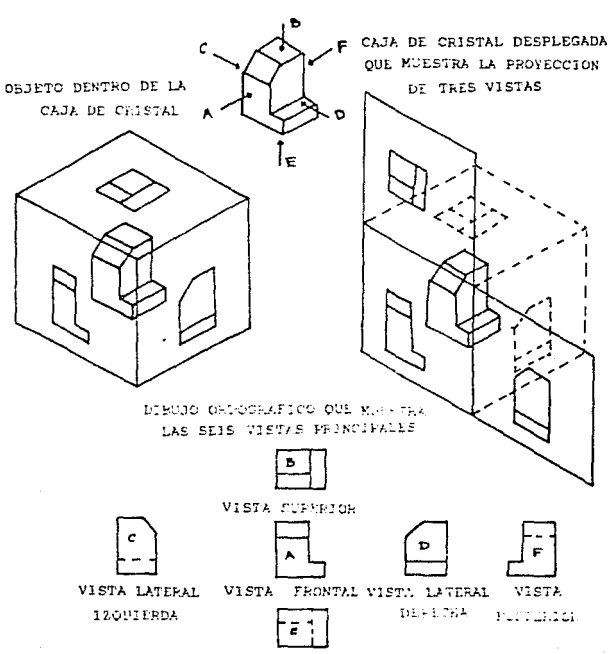

VIETA INSPERS

Dibujo 3.2. Proyección ortográfica en el tercer cuadrante.

*DESARROLLO DEL TRAZAfX) Y GEOHETRI A DE LA PIEZA 49* 

*Los* dibujo *isométrico se usan con* mucha *frecuencia en*  Jos *croquis de los diseños preliminares. Son de gran* ayuda para *visualizar la forma de un objeto y son también muy útiles* para *describir las ideas del diseño. Los dibujos isométricos pueden htJcerse* con *rapidez y exactit:ud debido* a *que las lineas*  principales se pueden medir en forma directa.

*3.4. Diseño y* trazado de la *pieza.* 

Fara poder diseñar nuestra pieza, es muy importante tener en cuenta la influencia del radio de la fresa, es decir, al fresar contornos, el diámetro de la fresa es determinante para programar la *guia de la fresa*.

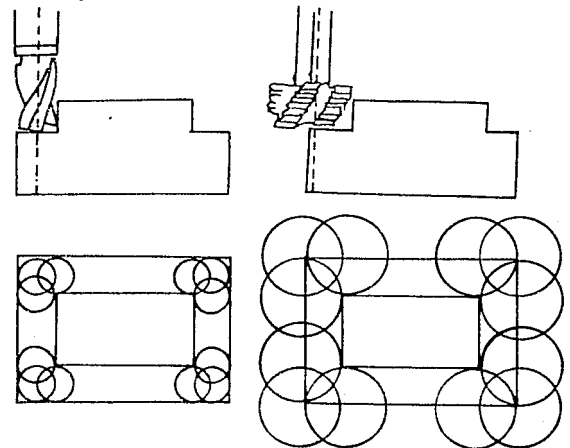

Dibujo 3.4. Descripcion de la guia de la fresa.

*DESARROLLO DEL TRAZADO Y GEOMETRIA DE LA PIEZA SO* 

*Al mecanizar* contornos *paralelos* al eje de *simetría se tiene que* sumar *el* radio de *la* fresa *con* el *contorno* <sup>o</sup> *restarlo.* 

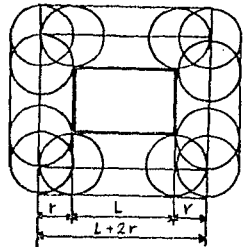

Dibujo *3.S. Mecanizado de contorno* paralelos.

*Se tienen que calcular* los *puntos de* apoyo *en* caso *de*  contornos no paralelos al eje de simetria. Para este fin *bastan las func±ones trigonométricas del triángulo* rectangulo.

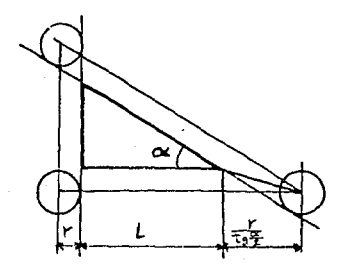

Dibujo 3.6. Mecanizado de contornos no paralelos.

*DESARROLLO DEL TRAZADO Y GEOMETRIA DE* LA *PIEZA 51 Con frecuencia* se *tienen que calcular tambien* coordenadas de puntos de corte por no estar acotadas *en los* planos técnicos. Las coordenadas que faltan se calculan con funciones *trigonométricas.* 

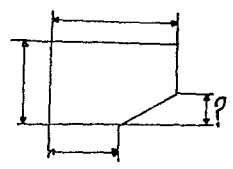

Dibujo 3.7. Mecanizado de contornos paralelos y no paralelos.

# J. 5. CB.lculos de coordenadas.

*En los dibujos, las cotas se indican por medio de lineas* de extensión, l!r.eas de cota, indicadores, puntas de flecha, *cifras, notas* y *simbolos,* para *definir características*  geométricas como *longitudes, dii:imetros, ángulos, posiciones.*  Las *lineas* que se *usan* en *el* acotado son *delgadas en* contraste *con el contorno del objeto. La cota debe* ser *clara* y *concisa, y permitir sólo una interpretación. En* general, cada *superficie, linea* o *punto se localiza por un sólo* conjunto de cotas. *En* la fresadora Fl-CNC *exiten* dos *tipos* de *acotaciones que son:* acotación en valor *incremental* <sup>y</sup> acotación *en valor absoluto. .Er. la acotacion* en *valor incremental el* punto *objetico* se *describe por la posicion* de partida de *la fresa, mientras que en* Ja *acotación* en *valor absoluto* 

*DESARROLLO DEL TRAZADO Y GEOMETRIA DE LA PIEZA 52*  el punto objeto se describe por el punto cero fijado previamente del sistema de coordenadas.

En los planos ténicos se: han anotado con frecuencia las cotas de manera que se tienen que calcular las coordenadas para *la* programación CNC.

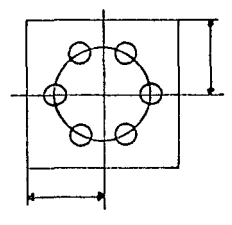

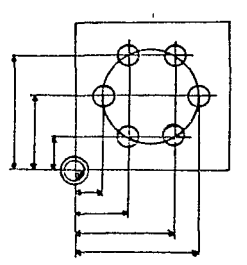

Dibujo 3. 6. Acotado *aptc.* para la CNC.

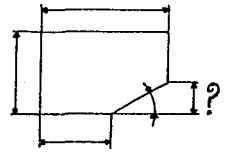

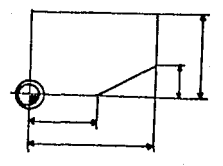

Dibujo 3.9. Acotado apto para le CNC con indicaciones faltantes.

## *DESMROLLO DEL TRAZADO* l' *GEOMEí'RIA DE LA PIEZA 53*

3.5.1. Cálculo de puntos de apoyo.

Para calcular los puntos de apoyo de la pieza. se deberan *seguir algunos pasos* como:

*1.- Dibujar el contorno* de *la pieza.* 

*2.- Planear* la *secuencia de operación.* 

*3.- Sele:ccionar* la *herramientas* o *herramientas.* 

*Una vez hecho esto* se podra *empezar* a *calcular los puntos*  de apoyo que deberá seguir la guia del eje de la fresa.

*En el ejemplo 1 se ilustra cómo se encuentran los puntos* de apoyo. Se ha dibujado el contorno de una pieza con sus *acotaciones, se ha* s~1 *eccionac!o una J-Jerrami en* ta *que* ti *ene un*  diam~tro *de 10 mm., asi* ccmo la *sE:-cuencia de operación que lleváremos acabo en el ejemplo 1.* Se *ha. seleccionado al punto OO* como *el punt.o cero de la pieza a trataja::-.* 

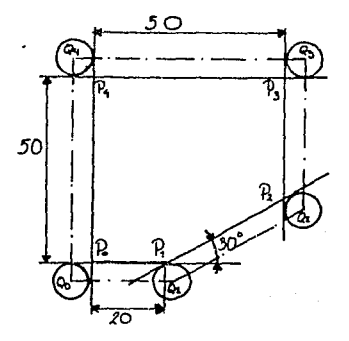

# Dibujo 3.10. Ejemplo l.

#### *DESARROLLO DEL TRAZADO* l' *GEOMETRIA DE LA PIEZA 54*

## *Ejemplo l*

1.- Se deberá cálcular la guia del punto  $Q_0$  a  $Q_1$  que se compone de : el radio de la fresa + 20 mm + Delta $X_1$ .

Donde Del tax 1 es igual al arcotangenta del *angulo* entre 2 por el radio de la fresa. Delta $X_1$  = arctan(Angulo/2)\* r.

*si se tiene que el angulo es igual a 30°. Tenemos que DeltaX1 es igual* a *1.34 mm. Por lo tanto Oo a o1 es igual* a *26.34 mm. que s.:ile de sumar 5 mc: .... 20 mm.•l.34* mm.

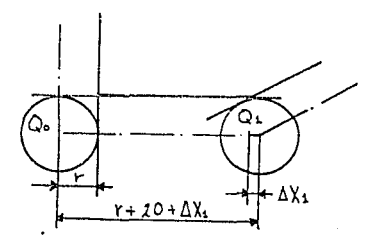

Dibujo 3.11. Calculo de la guia del punto *<sup>Q</sup>*0 <sup>a</sup>*o*1 •

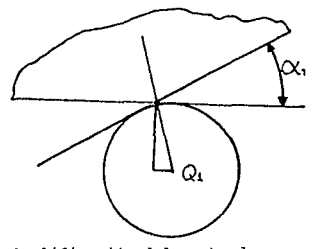

Dibujo 3.12. Amplificación del punto de apoyo *Q*<sub>1</sub>

*DESARROLLO DEL TRAZADO Y GEOMETRIA DE LA PIEZA* 55 Una vez teniendo las coordenadas del punto *Q*<sub>1</sub> deberemos *calcular el punto de* apoyo *o2 este se hará de la misma manera en la que se calculó el punto o1* • *La guia de o1* a *o2 está descrita por el desplazamiento en X y en* Y *de la fresa, es decir, que para llegar al punto Q<sub>2</sub> es necesario desplazarse en* dos ejes cocrdenados formando una diagonal. Esta diagonal esta *compuesta de por tres partes* c1a:~mente *visibles, que son la hipotenusa, el cateto adyacente* }' *el cats-to opuesto. La hipotenusa* se:ra *la distancia que la tn::sa tendrá que reco1·re*  del punto Q<sub>1</sub> a *Q<sub>2</sub>* . El desplazamiento en el eje X estará dado *por la distancia del cateto tJdyace:nte, más el radio de la*  fresa, menos DeltaX, , mientras que el desplazamiento en el eje l' *estara* dado *por el radio de la fresa mas la distancia del ca tero* opuesto, *menos Del taY2* •

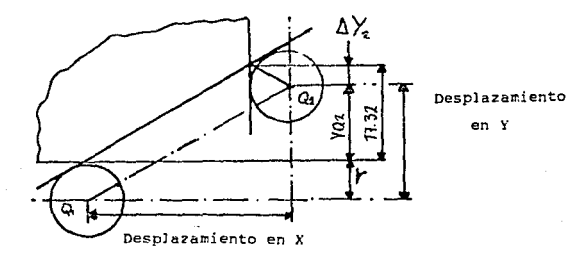

Dibujo 3.13. Desplazamiento en el eje X *y* en el eje Y.

*DESARROLW DEL TRAZADO* Y *GEOMFTRIA DE LA PIEZA 56*  Como se puede ver entre el punto  $P_1$  y  $P_2$  se forma un *triángulo rectánqulo, se deberá calcular al cateto opuesto YP<sub>2</sub>* que es *igual* a Ja *longitud del* cateto *adyacente* por Ja tangente *del ángulo. Esto* es que YP2 es *igual* a *30 mm. " tan( 30°) por*  Jo tar.to *YP2 es igual* a *17. 32 mm.* 

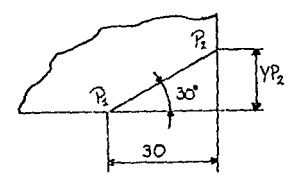

Dibujo 3.14. Calculo del cateto opuesto *YP<sub>2</sub>*.

Una vez teniendo ya el cateto opuesto *'IP<sub>2</sub>* calculado se deberB calcular *Deltai" <sup>2</sup>*1 *que* es *igual al radie* de *la* fresa por la tangente del ángulo. Por lo que tenemos que DeltaY, es igual a 5 \* tan(30°). Por lo tanto DeltaY<sub>7</sub> es igual a 2.87 mm. *Teniendo* ya *el cateto* opuesto y *De1taY2* calculados *podemos calcular* el *desplazamiento en el* eje *X* y *en el* eje l' *que* .hay entre los puntos de apoyo 01 y 02.

.Desplazamiento en el eje <sup>X</sup>

)i;-. *3C.OO .. 5.00* - *l.34"' 33.6C* mm. Desplazamiento en el eje Y

 $Y = 5.00 + 17.32 - 2.87 = 19.45$  mm.

57

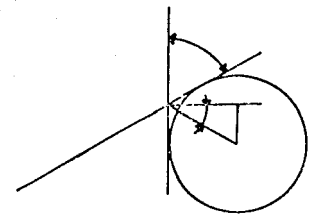

Dibujo 3.15. Amplificación de la posición Q, de la fresa. (Mecanizado de contorno no paralelo)

Una vez tenido el punto de apoyo  $Q_2$  se procede a determinar las puntos de apoyo Q3 y Q4 así como el retorno a su posición original  $Q_0$ .

Fara un mejor control se puede hacer una tabla con los datos del los puntos de apoyo.

TABLA CON LOS PUNTOS DE APOYO CON ACOTACIONES EN VALOR INCREMENTAL EN VALOR ABSOLUTO

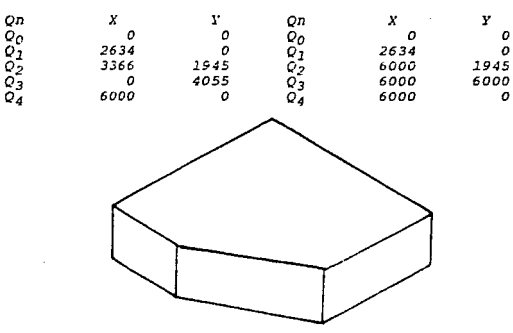

Dibujo 3.16. Pieza terminada. ( ISOMETRICO )

#### CAPITULO Δ

# DISENO DEL PROGRAMA<br>PARA LA<br>FRESADORA F1-CNC.

*DISEllO DEL PROGRAMA PARA LA FRESAfJORA Fl-C/IC 59*  Vna vez hecho el trazado de la pieza *y* habiendo encontrado *ya* todos *los* pu11tos de *apoyo de la* fresa podremos *pasar* a *hacer*  el programa que utilizara la fresadora Fl-CNC. *importante* tener *en* cuenta *lo siguiente:*  Es muy

*1.* - *El punto de inicio del programa.* 

2.- El punto final del programa.

3.- El punto de cambio de la herramienta.

4. - El registro de la guia de la fresa.

s.- *l.as instrucciones [G)* y Jas funciones *adicioneles* o de conexión [M] que puede utilizar la fresadora F1-CNC.

*4 •* .1. Punto de *inicio* del programa.

*El* punto *de inicio del proqr:ai&e. se* df:::bera de *elegir* de t:al manera que *pueda* E:jecutarse *sin obstáculo alguno.* 

#### *4.2.* Punto *dinal del progrzuaa.*

El punto de inicio del programa de la herramienta deberá ser *siempre el* punto *final del programa.* 

# *4. 3.* Punto de ca11.bio de *la* herramienta.

*Por* meras razones de *sencillez el punto* de *cambio* de *la*  herramienta deberá ser *el* punto de *inicio del* programa.

# *4 .. 4. Registro* de *la guia* de *la* fresa.

Este *registro* almacena *los* datos de Ja herramienta, como *es el* diámetro ..

*DISEilO DEL PROGRAMA PARA LA FRESADORA Fl-CNC 60*  Para *piezas* a *fresar se tiene que pensar* y *dibujar tridimensionalmente. Indudablemente,* esto *requiere de cierto ejercicio.una representación tridimensional* es muy *explicativa,*  pero nada *tacil de con!eccionar.* Además, *los cursos no paralelos al* eje *de simetría* aparecen acortados.

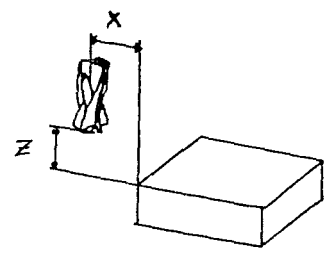

*Dibujo 4 .1. Dibujo tridimensional.* 

*un plano auxiliar* es *un valioso medio también para programar piezas a* .fresar, asi como *para revisar* y *verificar los pasos del* programa *fbcilmente.* 

*\:eamos* como *es:* 

*l.* - *Se tiene el dibujo* y *el punto de inicio del programa*   $de$  la fresa.  $X=30$  mm.

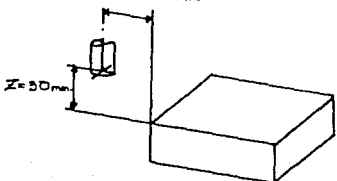

*Dibujo 4. 2. Dibujo* con *el* punto de *inicio del* programa.

DISEÑO DEL PROGRAMA PARA LA FRESADORA F1-CNC 62 2.- La pieza a trabajar y la guia de la fresa se pueden trazar si primero nos desplazamos en dirección Z al punto de arranque de viruta.

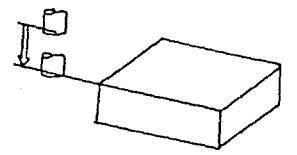

Dibujo 4.3. Desplazamiento en dirección Z al plano de arranque de viruta.

3.- Ahora si podemos dibujar el contorno bruto y el final de la pieza a trabajar.

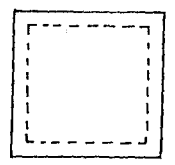

Dibujo 4.4. Contorno bruto y final de la pieza a trabajar.

4.- Se traza la quia de la fresa, así como los puntos de apoyo y se numeran cada uno de los movimientos que deberá hacer la fresa.

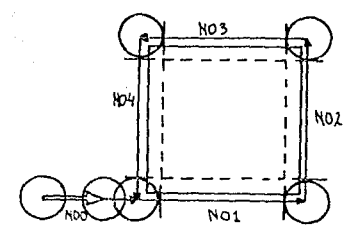

Dibujo 4.5. Pieza con trazado de guia de fresa y numeración de los movimientos.

> 4.5. Intrucciones G y funciones adicionales o de conexión N que utiliza la fresadora F1-CNC.

Nota : Todas las instrucciones G podran ser programadas con valores incrementales o absolutos.

Debido a que es muy importante fijar el sistema de acotamiento a utilizar asi como el punto cero de la pieza a trabajar se verán las instrucciones G90, G91 y G92 a continuación para despues ver las demas instrucciones ordenadas por numeración progresiva de la función G.

#### 4.5.1. Intrucciones G.

4.5.1.1. G90 - Programación en valor absoluto.

La programación se hará en forma absoluta, es decir, que todas las instrucciones G se deberán programar de acuerdo con el punto cero inicial de la pieza.

FORMATO G90 **N3 / G90** 

*DISERO DEL PROGRAMA PAF.A* LA *FRESADORA Fl-CNC 63* 

*4.s.1.2. G91* - *Programación* en *valor incremental.* 

La *programación* se hará en *forma incremental, es decir, que* todas *la instrucciones G se* deberán programar *con incrementos en cualquiera* de *los tres ejes coordenados Xl'Z, debido* a *que cada nueva posición que* tome *la fresa se convierte*  en el nuevo punto cero de la pieza a trabajar.

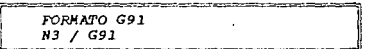

# 4.S.J.3. G92 - Programación del punto cero de *la* pieza a trabajar.

con esta *instrucción* se *dá la posicion* de *la herramienta* <sup>o</sup> *útil* con respectp *al pilr.to =e:::-c de* Ja *pieza* a trabajar, *el* cual sera *el origen del sistema de* coordenBdas *que se utilizará* en *la programacion en valor* absoluto.

*El* formato de esté comando sera *el siguiente:* 

FORMATO G92 N3 *¡* G92 *¡* x+ s ¡ y+ 4 *¡* z+ s

#### *Ejeaplo 1.*

*supongamos que la herramienta* se encuentra a una distancia de *30* mm. *a* Ja *izquierda del* punto *cero de la* pieza *sobre el eje X y* además de *encuentra* a *30* mm. *sobre el punto* cero de *la* pieza *sobre* el *eje z, entonces* la *instrucción G92* seri! como *sigue:* 

N3 / G92 / X=-3000 / Y=O / Z=JOOO

# *DISENO DEL PROGRAMA PARA LA FRESADORA F1-CHC* 64

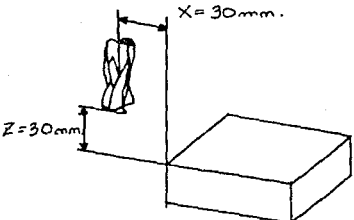

*Dibujo 4.B. Instrucción G92* , *punto* cero *de la pieza.* 

*Este* pc•dri! *ser ñuevamente fijado en la posición* mas favorable para programar la fresadora.

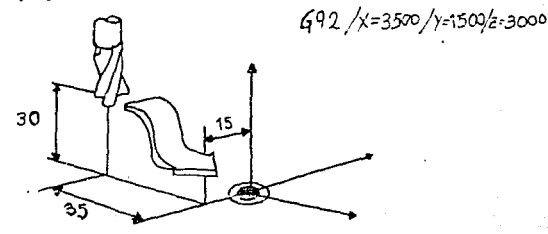

*Dibujo 4.9. Desplazamiento del punto* cero *de la pieza*  trabajar.

·i. *s* .1. 4. GOO - DesplazaAiento en •archa rBpida.

*Hoviaiento rectilíneo* de aproximación.

*Todos los movimientos se hacen* a *la* mayor *\•elocidad*  posible. GOO no es un movimiento de trabajo sino un *movimiento sin 1ntervenci611 de* la *fresa,* es *decir, la* rresa no arrancará

*viruta. El formato de la instrucción sera el siguiente*<br> *FORMA!l'O GOO*<br> *R3* / *GOO* /  $x$ <sup>+</sup> 5 /  $y$ <sup>+</sup> 4 /  $z$ <sup>+</sup> 5 N3 / GOO / x+ 5 / y+ 4 / *z+* 5

*DISEÑO DEL PROGRAMA PARA LA FRESADORA F1-CNC* 65

No se programa ningun avance debido a que GOO desplaza automáticamente *los* carros *a velocidad* de *marcha* rápida, *es* por *esto que se deberá tener mucho cuidado* cuando *se* programe, *debido* a *que si se* programa *un movimiento en el* que *la Iresa se*  intersecta *con* la *pieza, ésta* se rompera *y la* fresadora no marcara ninguna alarma.

En el simulador Fl-CNC ésto no ocurre debido a que antes *de que se ejecute* la *instrucción, el simulador verifica que se pueda llevar* acabo. *Existen* dos formas *de programación que son en* valor *incr:;mental y* en *valor ab.5oluto. En el dibujo 4.10* se *mue\$t:-an la=* dos *formas* de *prv;ra't:.ación.* 

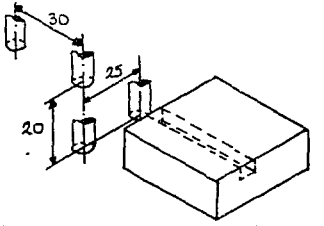

Programación *incremental 1100/GOO/X 3000/Y O/Z 1101/GOO/X* O/Y *O/Z 1102/GOO/X O/Y 2500/Z 1103 o -2000 o* 

*Programación absoluta 1100/GOO/X O;Y-1500/Z 2000 1101/GOO/X O/Y-1500/Z -500 1102/GOO/X* O/Y *1000/Z* -500 *1103* 

*Dibujo 4.10 Programación en* valor *incremental y absoluto.* 

Como *se* puede *ver en el dibujo, si se* programa *en valor incremental sólo existe* un *desplaza.miento* en un eje, *es decir, que los otros dos ejes* son *simpre* cero }' *si se programa en* valor absoluto *se tiene que* dos de *los* tres ejes deberán de ser *iguales, esto es, no debera existir desplazamiento alguno* 

en

DISEÑO DEL PROGRAMA PARA LA FRESADORA F1-CNC cualquiera de los otros ejes coordenados. Se tienen seis posibles desplazamientos con la instrucción G00, éstos son:

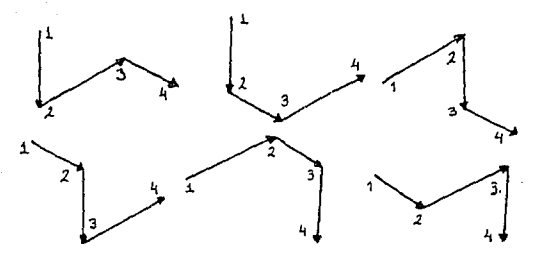

Dibujo 4.11. Posibles desplaramientos en un solo eje.

4.5.1.5. G01 - Interpolación lineal.

Movimiento rectilineo con arrangue de viruta.

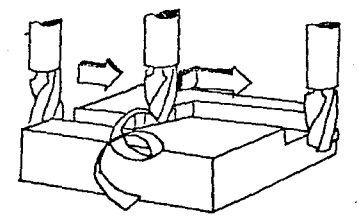

Dibujo 4.12. Esquema representativo de la instrucción G01.

Interpolación lineal quiere decir estimar o hallar valores comprendidos entre otros conocidos, es decir, hallar valores entre dos puntos dados.

66
*DISEilO* DEL *PROGRAMA PARA LA FRESADORA Fl-CNC* 67 *El* formato de *la instrucción GOl* es

PORMARO COL N3 / G01 / X<sup>+</sup> 5 / Y<sup>+</sup> 4 / X<sup>+</sup> 5 / F 3 

*En la instrucción Gol se tiene que es un movimiento* con *arranque* de *viruta* por *lo que el movimiento puede* ser *sólo* en los *plano* XZ, YZ, XY, *es decir,* el *movimiento* de la guía de *la*  fresa sólo podrá ser en dos dimensiones. Uno puede hacer cortes *psralelos* a los ejes *coordenados o diagonales en los planos* XZ, J.'Z, XJ.'. En el *simulador* Fl-CNC se podrán *hacer movimientos paralelos* a *los ejes* coordenados *y mc•vimientos en los tres planos.* 

*Froqran:.ación* en valor

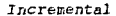

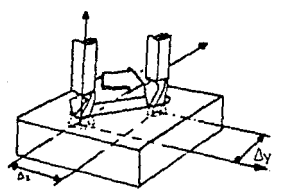

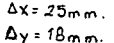

*Ab.;-oluto* 

 $X = 40$ mm.  $Y = 32$  mm.  $5.0<sub>m</sub>$ 

 $G01/X=2500/Y=1800/Z=0/F...$   $G01/X=4000/Y=3200/Z=-500/F...$ 

Dibujo 4.13. *Programación* en *valor incremental* y en *valor absoluto* de una *diagonal en el* plano *XY.* 

<sup>A</sup>*continución se* dan *algunos* ejemplo de *la* instrucción GOl.

*Ejemplo* l. Fresado de un escalón.

Datos *del ejemplo 1.* 

- La fresa tiene un diámetro de 10 mm.
- Modo de *programación: ·Incremental.*
- Fresar un escalón de 5 mm. de anchura y 4 mm. de profundidad.

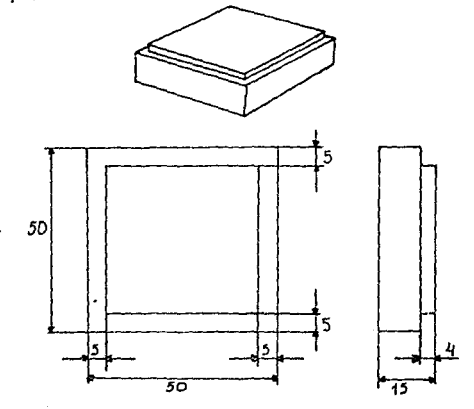

*Dibujo 4.14. Ejemplo l.* Fresado de un *escalón.* 

1. Determinar el punto de arranque tal y como está trazado. X-30

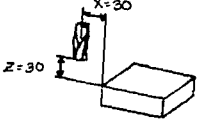

Dibujo 4.15. Ejemplo 1. Punto de arranque.

DISEÑO DEL PROGRAMA PARA LA FRESADORA F1-CNC

69

2. Programar con G00 los desplazamientos hasta el punto de comienzo con arranque de viruta. Elegir una distancia de seguridad de 5 mm.

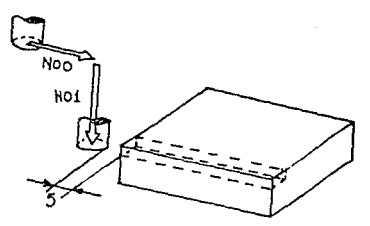

Dibujo 4.16. Fjemplo 1. Punto de comienzo con arranque de<br>viruta con una distancia de seguridad.

Programación.

Fin de programa = Posición de arranque.

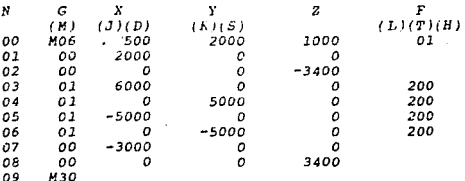

Ejemplo 2. Fresado de una ranura.

Da tos del ejemplo 2.

- *Modo* de *programación : Incremental.* 

- La fresa tiene un diametro de 10 mm.
- *Pc•sición* de *arranque tal* como esta *trazada.*
- *Profundidad de la* ranura *de 4 mm.*

- *Distancia de seguridad de* 5 *mm.* 

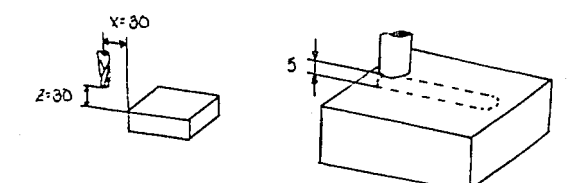

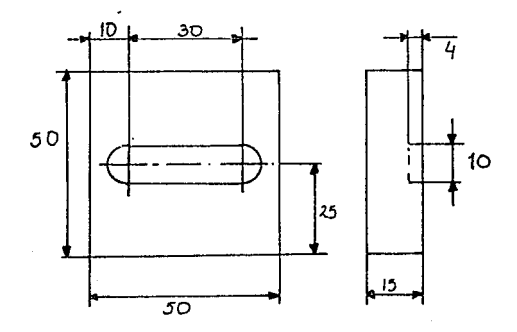

Dibujo 4.17. Ejemplo 2. Fresado de una ranura.

#### DISEÑO DEL PROGRAMA FARA LA FRESADORA F1-CNC

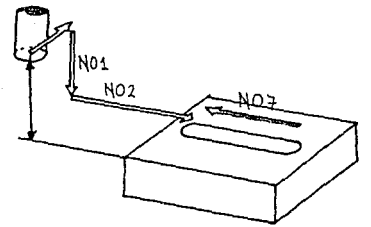

Dibujo 4.18. Fjemplo 2. Desplazamiento de la fresa, pieza

Programación.

Fin de programa = Posición de arranque.

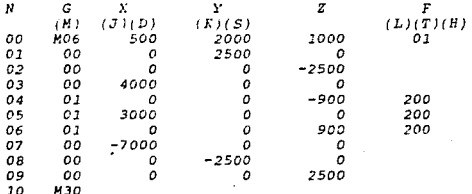

## DISE~O *DEL PROGRAMA PARA LA FRESADORA Fl-CNC 72*

*Ejemplo 3. Fresado* de una *concavidad.* 

Datos del ejemplo 3.

- La fresa tiene un diámetro de 10 mm.
- Modo de programación: absoluto.
- *Posición de arranque tal como* se *ha* trazado.
- *Distancia de seguridad 5* zr.m.
- *Se ha el e* jj do *un traslapo* de *1* a *2* mm. Para acabado *indwstrial se elige 1¡10 del radio* de Ja fresa  $aproximalamente.$

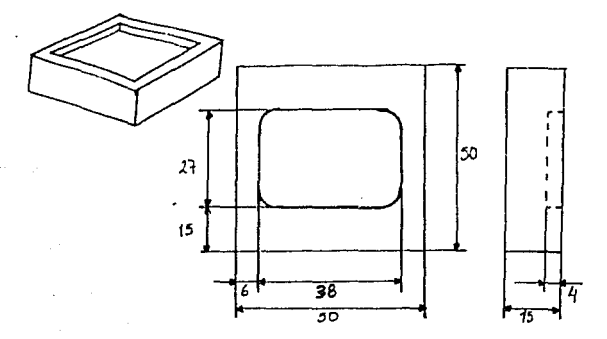

Dibujo 4.19. Ejemplo 3. Fresado de una concavidad.

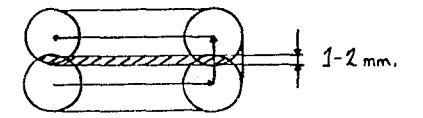

Dibujo 4.20 .Ejemplo 3. Traslapo de la fresa.

*Programación.* 

*Fin de programa* = *Posición de* arranque.

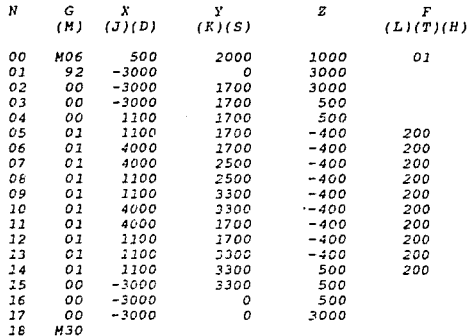

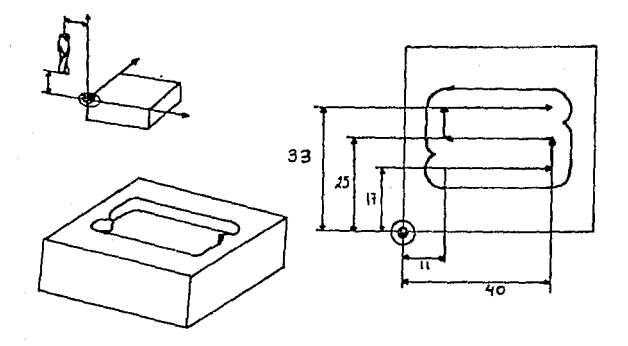

Dibujo 4.21. Ejemplo 3. *Programación* absoluta, punto cero *de* la *pieza* a trabajar *y esquinas* restantes *que* dejaria *la guia de la* fresa.

## *DISEllO DEL PROGRAMA PARA LA FRESADORA Fl-CNC 74*

*En el registro 01* se da *la posición de la* fresa con respecto *al punto* cero de *la* pieza. *Los registros 11 y 13 sirven para* dar *el* acabado, es *decir, quitar las esquinas*  restanté:s *que dejaría la guia de la* fresa.

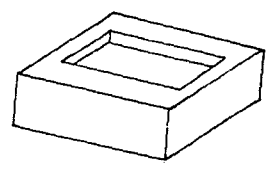

Dibujo 4,22. Ejemplo 3. Fieza terminada.

*DISEÑO DEL PROGRAMA PARA LA FRESADORA F1-CNC* 75

Ejemplo 4. Fresado de una ranura cruzada de 450. Datos *del* ejemplo *4.* 

- *La* fresa tiene *un diiimetro* de *B mm.* 

- *Hodo de programación: incremetal.* 

- *Posición de* arra~que *tal* como *se ha trazado.* 

- Distancia de seguridad 5 mm. del borde teorico X y 5 mm. *del* borde téorico l.'.

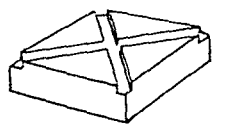

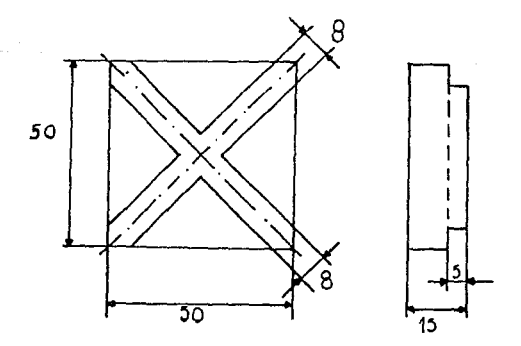

Dibujo 4.23. Ejemple 4.Fresado de una ranura cruzada de 45°.

#### DISEÑO DEL PROGRAMA PARA LA FRESADORA F1-CNC

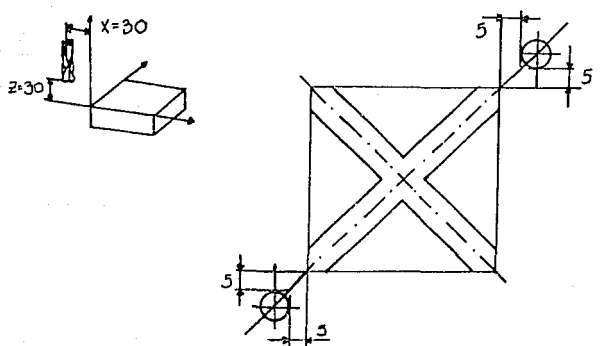

Dibujo 4.24. Fjemplo 5. Posicion de inicio de arrangue de viruta.

Programación.

Fin de programa = Posicion de arranque.

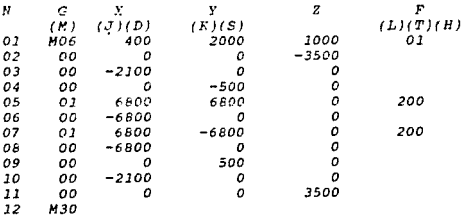

 $76$ 

*DISEllO DEL PROGRAllA PARA LA FRESADORA Fl-CNC* 77

Ejemplo 5. Taladros a 45º •

*Datos del ejemplo S.* 

- La fresa tiene un diámetro de 10 mm.
- Profundidad de *los agujeros 5 mm.*
- Distancia de seguridad 5 mm.

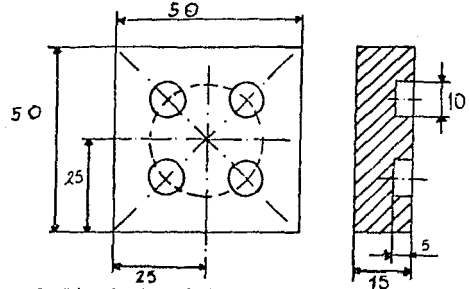

Dibujo 4.25. Ejemplo S. Taladros.

*se conocen )as* coordenadas *del* punto *ccntal* del *circulo* de *agujeros.* Se *deberan calcular las* coordenadas *de los* taladros por *lo tanto se tiene que :* 

*Seno del angulo* e *Y l entre el radio del circulo* de *los*  agujeros. Despejando Y1 tenemos que Y1 es igual al radio por el seno del angulo (Y1 = 15 \* Sin(45°) = 10.6 mm. ) del mismo modo se calcula X1 (X1 = 15 \*  $cos(45^\circ) = 10.6$  mm. ). Las coordenadas X, Y de los demás taladros se pueden calcular fácilmente a base de sumas *y restas, puesto* que *los taladros* se encuentran *simétricamente* al *punto central.* 

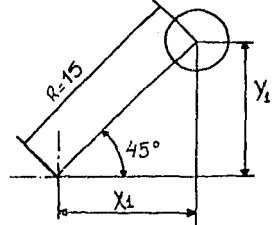

Dibujo 4.26. Calculo de XI y YI .

Programación.

÷

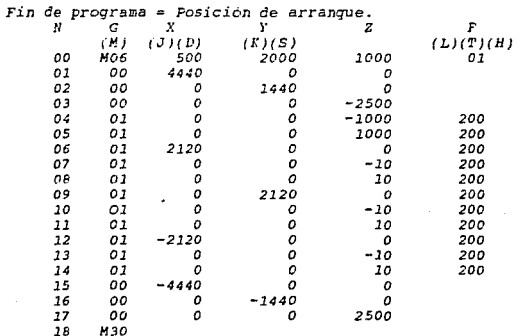

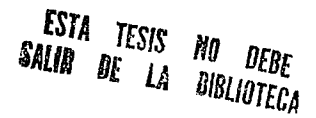

DISEÑO DEL PROGRAMA PARA LA FRESADORA F1-CNC 79 *4.5.1.6. G02* - *Interpolación circular en sentido* de *rotación lJoraria. (giro* a la *derecha). G03* - *Interpolación circular en sentido de rotación ant.ihornria. (giro* a *la izquierda).* 

Primero se tiene que determinar el sentido de observación *para poder decidir que sentido de rotación le vamos* a *dar.* 

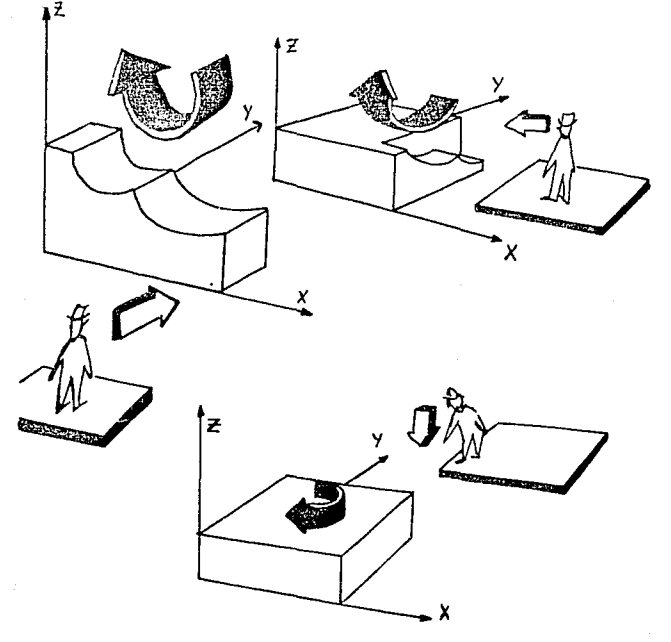

Dibujo 4.27. Representación gráfica de la instrucción G02.

DISENO DEL PROGRAMA PARA LA FRESADORA F1-CNC

80

Con las instruccines G02 v G03 se pueden programar cuadrantes de circulo de 90<sup>0</sup> y arcos circulos con angulos opcionales, es decir, arcos circulos diferentes de 90<sup>0</sup>, esto se hará por medio del punto central que se programa con la función adicional o de conexion M99.

El formato de las instrucciones GO2 y GO3 es:

ORMATO GO2  $\frac{15.01556}{13}$  /  $\frac{002}{100}$  /  $\frac{1}{x^+}$  5 /  $\frac{1}{x^+}$  5 /  $\frac{1}{x^+}$  5 /  $\frac{1}{x^+}$  5 /  $\frac{1}{x^+}$  5 FORMATO G03  $R3 / G03 / X^{+} 5 / Y^{+} 4 / Z^{+} 5 / F3$ 

Programación de los cuadrantes de circulo en el plano XY.

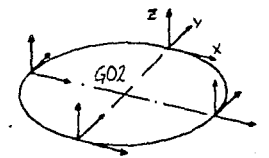

Dibujo 4.26. Representación de un círculo en el plano XY. G02 Programación incremental del un circulo.

 $-$  Radio de 10 mm.

- Se programan los valores X, Y, vistos desde el punto

de partida.

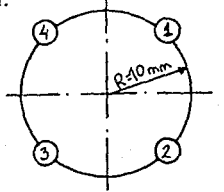

Dibujo 4.29. Plano XY.

**Programación.** 

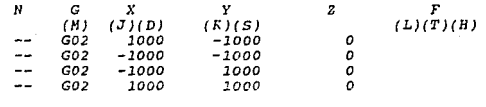

 $Nota : El valor 2 se tiene que program or con cero en el plano$ *XY.* 

## *DJSE/10 DEL PROGRAMA PARA LA FRESADORA Fl-CNC 82*

*Ejemplo 1. Fresado de un circulo en el plano XY.*  Datos del ejemplo 1.

- *El diametro de la fresa de 10 mm.*
- Modo de programación: absoluta.
- *Punto cero de la pieza* a *trabajar tal como* se *ha*  dibujado.

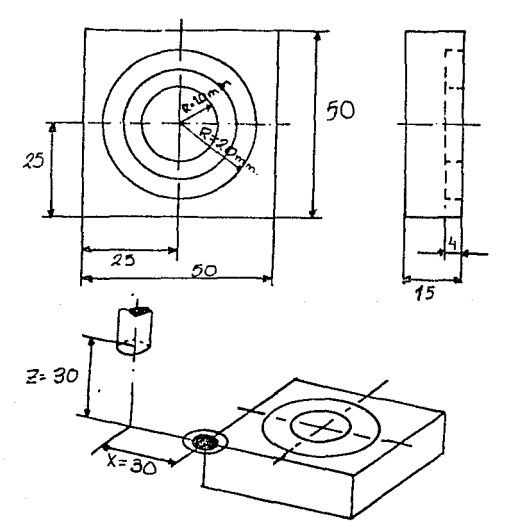

Dibujo 4.30. Ejemplo 1.Fresado de un circulo en el plano XY. Nota: Los arcos de circulo sólo se pueden operar en un plano. *Por* tal *aotivo,* se *tiene que* to•ar *del registro anterior el valor* de *z.* 

## *Programación ..*

**Fin** de **programa** = *Posición de arranque.* 

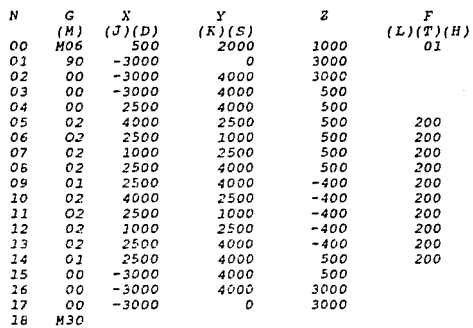

*Ejomplo 2.* Fresado de *un escalón con esquinas redondas. Datos* de *ejemplo 2.* 

- *Modo de programción: Incrementel.*
- La *fresa tiene un diámetro* de *10 mm.*
- *Sentido de iniciacion de operación tal como esta*  dibujado.

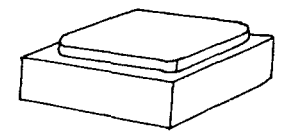

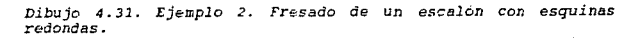

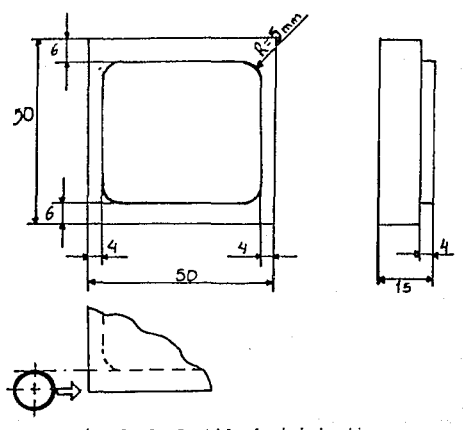

*Dibujo 4.32. Ejemplo 2. Sentido de iniciación.* 

#### *Programación.*

*Fin* de *programa* = *Posición de arranque.* 

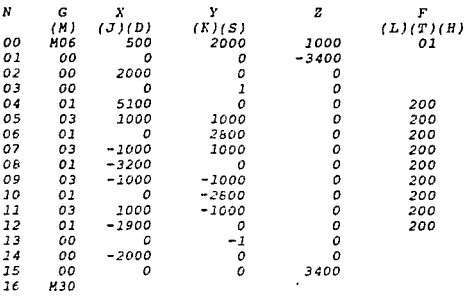

*Algunos ejemplos* de *la interpolación circular G02 y G03. Programación del circulo completo.* 

Un circulo completo se compone de cuatro cuadrantes. En un *bloque solo se puede programar un arco de circulo de 90° como maximo. Sim embargo, el* arco *de circulo tiene que* estar *dentro* de *un* cuadrante.

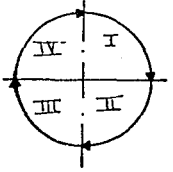

Dibujo 4. 33. Cuadrantes del arco *circulo.* 

#### *DISE!IO DEL PROGPJlXA PARA LA FRESADORA Fl-CNC 86*

*En* este *ejemplo se necesitan dos bloques porque el arco de circulo es superior a dos cuadrantes.* 

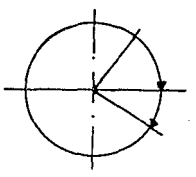

Dibujo 4.34. Arco de circule en dos cuadrantes.

Nota : Los arcos de círculos *parciales* se *describen dentro* de un cuadrante codificados en dos bloques.

La programación se hace en dos registros. En el primer *:-egi.stro se* dá *el giro que* d~berá *tomar la* fresa.

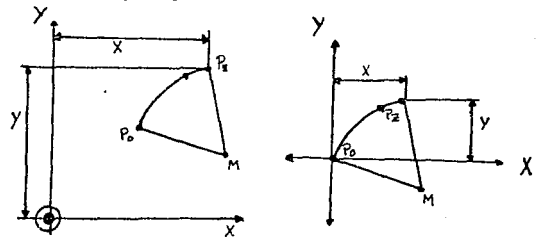

N100 / G02 / Xpx / Ypz / Zpz / F.. Dibujo *4.35. Primer registro.* 

En *el segundo registro H99* se programan *las coordenadas del punto central del circulo. El punto central del circulo se describe siempre incremental, desde el* punto *inicial del* arco *de circulo,* con *las direcciones I,* J, *K.* 

## DISEÑO DEL PROGRAMA PARA LA FRESADORA F1-CNC

El punto central del circulo debera ser positivo, es decir, I, J, K tienen signo positivo.

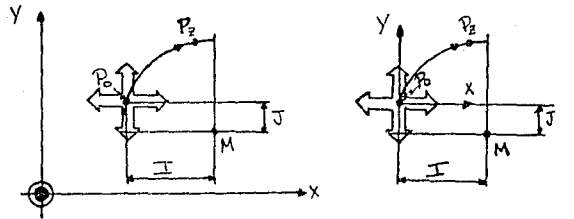

 $N101$  /  $M99$  /  $I...$  /  $J...$  /  $K...$ Dibujo 4.36. Segundo registro M99. punto central del circulo.

87

DISEÑO DEL PROGRAMA PARA LA FRESADORA F1-CNC

Ejemplo 1. Arco de circulo parcial. Forma de programación: Incremental.

.1. Se deberan calcular los valores X, Y del punto objetivo.

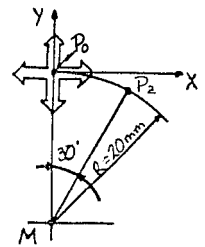

 $Sin(30^O) = Xpz / 20$  $Xpz = 20*Sin(30^{\circ}) = 10$  mm.  $Ypz = r - a$  $Cos(30^0) = a / 20$  $a=20*Cos(30^{\circ})=17.32$  mm.  $Ypz = 20 - 17.32 = 2.68$  mm.

Dibujo 4.37. Ejemplo 1. Arco de ciculo parcial. 2. Dar el segundo registro M99, con el punto central  $de<sub>1</sub>$ circulo.

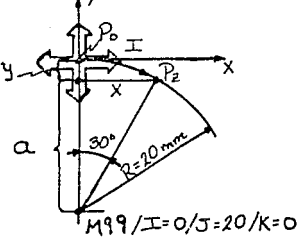

Dibujo 4.38. Ejemplo 1. Punto central del circulo.

Programación:

 $N$  100 / G02 / X=1000 / Y=-268 / Z=0 / F N 110 / M99 / I=O  $/ J = 20$  $/$   $K=0$ 

Forma de programación: Absoluta.

*1. Se calculan los valores X,* Y *del punto objetivo.* 

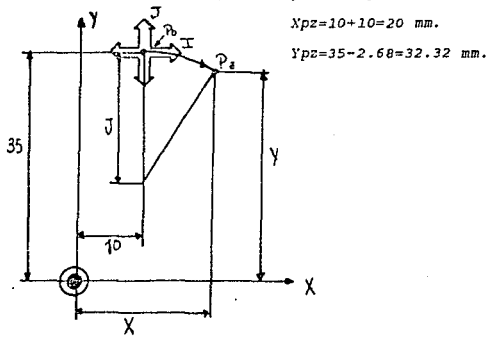

Dibujo 4. 39. Ejemplo 1. Arco de circulo parcial.

*2.* .Dar *el* segum!~ *regis::::o M99, con el punto central del*   $circ$ ulo.

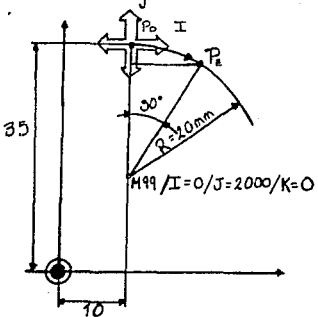

*Dibujo 4.40. Ejemplo l. Punto central del circulo.* 

*DJSE!lO DEL PROGRAMA PARA LA FRESADORA Fl-CNC 90*  Programación:

*N 100* / *G02* / *X=2000* / *Y=3232* / *Z=O* / *F* •••

N 110 / M99 / I= *o* ¡ *J=2000* / *1'=0* 

Nota: *Las indicaciones I,* J, *1C están descritas siempre incrementalmente* desde *el punto de* arranque *del circulo.* 

*Ejemplo 2.* Arco *de círculo parcial.* 

*?rogramacion en valor : Incremental.* 

*1. Calcular los* valores *I,* J y los *valores Xpz, Ypz.* 

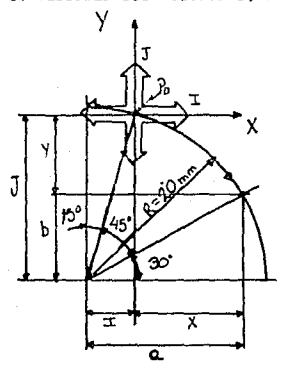

 $Sin(15^{\circ})=I$  / 20 *1=20\*Sin(150)=5.17 mm.*   $Cos(15^{\circ}) = J / 20$  $J=20*Cos(15^{\circ})=19.31$  mm. *Xpz=* a - *I*  cos( *30°* )= a *¡* 20  $a=20*Cos(30°)=17.32$  mm.  $XpZ=17.32-5.17=12.15$ mm. *Ypz=* J - *b*  sin( *30°* J= *b* / *20*   $b = 20*sin(30^{\circ}) = 10$  mm. *i'pz* =19.31-10= 9.31 *mm.* 

Dibujo 4. 41. Ejemplo 2. Arco de circulo parcial. Programación *en valor incremental.* 

*fxggramación:* 

<sup>11</sup>*100* / *G02* / *X=l215* / *Y=-931* / *Z=O* / *F* ••• N 110 / M99 / I= 517 / J=l931 / K=O

*DISEÑO* DEL *PROGRAMA PARA LA* FRESADORA *Fl-CNC 91 Programación en valor : Absoluto.* 

*l. Calcular* **J.os** *valores.!,* **J** *y los valores Xpz, Ypz.* 

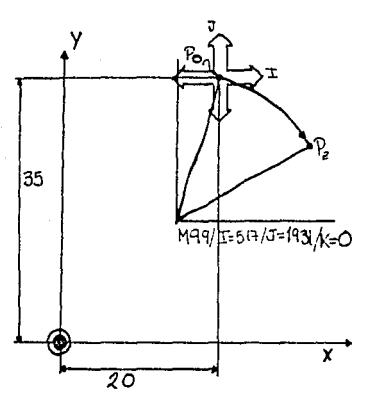

*Sin( 150* )= *I* / *20 I=2D* **\*** *Sin( is0 )= 5 .17 mm.*   $\cos(15^\circ) = J / 20$  $J=20$  **\***  $\cos(15^\circ) = 19.31$ mm. Xpz= *20* - (a - I)  $Cos(30^{\circ}) = a / 20$ **a=20 .. Cos( 30º J= 17. 32 mm.**  *a-I=17.32-5.17 12.lSmm.*   $Xpz = 20+12.15 = 32.15$  mm.  $Ypz= 35 - (J - b)$ *Sin( 30º* )= *b* / *20 b =20* **\*** *Sin( 300* **)=** *10. oo mm. J-b:. 19.31* **-** *10* **=** *9.31 mm.*   $Ypz = 35.00 - 9.31 = 25.69$  mm.

**Dibujo 4.42. Ejemplo** *2.* **Arco de círculo** *parcial.* **Programación**  *en valor abso.1.uto.* 

*&ggramación;* 

*N 100* / *G02* / *.\"=3215* / *Y=2569* / *Z=O* / *F N l.ZO* / *M99* / *I= 517* / *J=l93l* / *K=O* 

#### *DISErlO DEL PROGF.AMA PARA LA FRESADORA Fl-CNC 92*

*4.5.l.7. G04* - *Temporización* de espera.

La *viruta* se *rasga si al hacer un taladro y se retira la broca inmediatamente* al alcanzar la prcifundidad de *taladrado,*  es decir, el fondo del taladro quedara escalonado.

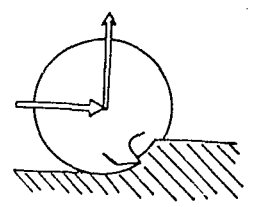

*Dibujo 4. 43. Viruta rasgada. Temporización* de *espera.* 

Con *frecuencia, esto no tiene importancia alguna en taiadros con un .cono, sir. ;;.;;.Largo c:l* desgarre *de le viruta es pertubador en caso de taladros escalonado.:.* 

 $Lo$  mismo pasa *también en caso de fresas de grandes didmetros si se les aleja inmediatamente.* 

*Se programa* una *temporización de espera en todos aquellos*  casos *en* los *que existen tales posibilidades.*  El formato de la instrcucción GD4 es :

FORMATO G04 N3 / G04

*Rota: LB herra.a.ienta* per.-anece de *4* o *5 segundos* en *la posición progra.-ada del bloque anterior.* 

## *DISEilO DEL PROGRAMA PARA LA FRESADORA Fl-CNC 93*

#### $4.5.1.8.$  G21 - Linea vacia.

*En el* programa *se pueden programar cuantas lineas vacias se quieran. Las lineas vacías se saltan en la ejecución del programa. En lugar* de *las lineas vacías* se *puétden programar posteriormente* otras *funciones* G *o funciones adicionales H ..* 

FORMATO G21 =11 **N3 / G21** 

#### *4.5.l.9. G25* - *Subprogramas ..*

*El programa principal dirige los subprogramas. En el*  programa *principal se programan los* cursos *operativos hasta el punto* de *comienzo para el subprograma.* 

*El* formato *es el siguiente :* 

FORMATO G25 1 N3 / G25 / *LlOO* 

Normalmente todos los subprogramas se programan en valor *incremental debido a* que *por lo general son subprogramas repetitivo,* es *decir, que se llaman más de una* vez. *Así* mismo *un subprograma* podrá *llamar tambien a subprogramas por la que*  esta *instrucción es* muy *útil. Consta* de *una sola variables ( L) que almacena el* número *de linea* a *la cual tiene que saltar para*  poder ejecutara *el subprograma.* 

*A continuación se dá un esquema representativo* de *la instrucción G25, en el se puede apreciar que se llama repetitivamente a un subprogram11, debido a que* éste ejecuta una *serie* de *instrucciones* para \_poder *llevar acabo la pieza.* 

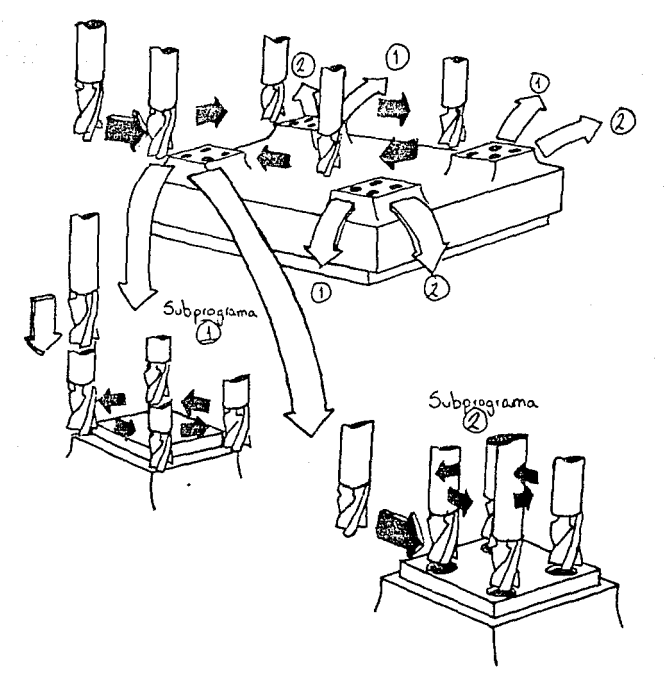

Dibujo 4. 44, Esquema respresentativo de la instrucción G25.

Al final de un subprograma tiene lugar la función de salto  $de$  retorno M17, para seguir operando con el programa principal.

 $con$  *frecuencia ocurre que en una pieza a trabajar se tienen que hacer varias operaciones de fresado de la misma*  forma *geométrica.* 

# *DISEflO DEL PROGRAMA PARA LA FRESADORA Fl-CNC 95*  Ejemplo 1. Fresado de cuatro cavidades *geométricamente iguales.*

*Se tienen* que *fresar* cuatro *cavidades geométricamente iguales.* Para *acabar, cada fresa* se *tiene* que *desplazar* a *la posición de mecanizado. La programación <sup>1</sup>*o *bien la operación de*  acabado para cada una de las ca\•idades, es igual. Se programa cuatro veces fresado de cavidades en un programa.

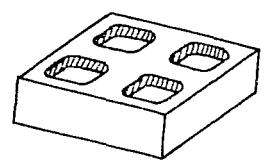

Dibujo 4. 45. Ejemplo 1. Fresado de cuatro cavidades *geométricamente iguales.*  Datos del ejemplo 1.

- *Programación* del *programa principal : Absoluta.* 

- *Programación del* subprograma : *Incremental.* 

- *Punto cero* de *la pieza a trabajar tal* como *está dibujado.* 

- La fresa tiene un diametro de 8 mm.

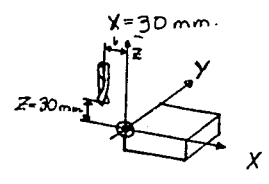

*Dibujo 4.46. Ejemplo 1.Punto cero de la pieza* a *trabajar.* 

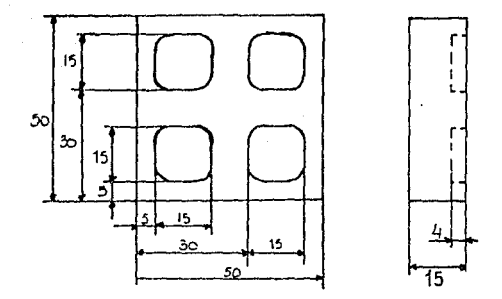

Dibujo 4.47. Ejemplo 1. Punto cero de la pieza y acotaciones. Programación.

Fin de programa = Posición de arranque.

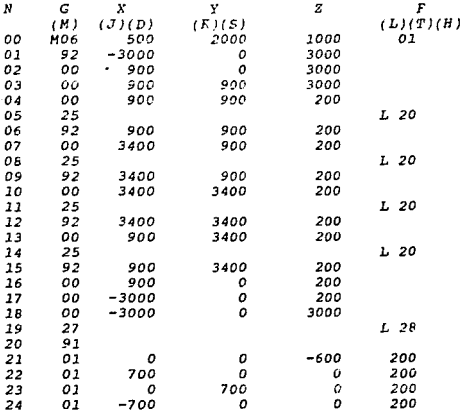

 $\eta$  and  $\eta$ 

DISEÑO DEL PROGRAMA PARA LA FRESADORA FI-CNC 25  $01$ 0  $-700$  $\mathfrak{o}$ 200 26 00  $\mathbf o$  $\boldsymbol{a}$ 600 27  $M17$ 

28 **M30** 

Descripción del programa.

1. Se desplaza la herramienta al primer punto de iniciación de arranque de viruta.

2. Se llama el subprograma. Se mecaniza por arranque de viruta la primera cavidad.

3. La herramienta se desplaza al segundo punto de iniciacion del mecanizado por arrangue de viruta.

4. Se llama al subprograma.

5. La herramienta se desplaza al tercer punto de iniciación del mecanizado por arrangue de viruta.

6. Se llama al subprograma. Y asi sucesivamente harta arabar la piera.

4.5.1.10. G27 - Instrucción de salto.

Con esta instrucción se puede saltar en avance o retorno opcionalmente en el programa.

El formato de la instrucción G27 es como sique

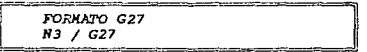

- Bajo la dirección L (F) se programa hasta el blogue para el que se debe saltar el programa.

97

Bloque 17. Instrucción para saltar al bloque 110.

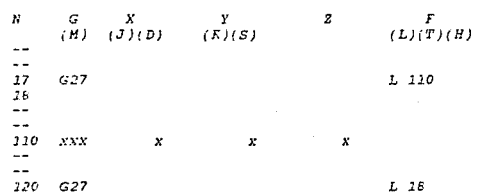

Bloque 120. Instrucción para saltar en retorno al bloque 18. Aplicación:

- La superficie de la pieza a trabajar se debe mecanizar o bien dejar sin mecanizar opcionalmente.

- Se describe un programa de acabado, N4 a N12.

- Se programara G21 en el blogue antes de la operación de mecanizado de acabado.

- La piera a trabajar se mecaniza en acabado con los bloques N4 a N12.

Programación

 $\boldsymbol{\kappa}$ G  $\boldsymbol{z}$ x Y  $(L)(TT)(H)$  $(J)(D)$  $(M)$  $(K)(S)$  $03$  $G22$  $04 - - - - - - - -$ Programa de acabado.  $12<sup>°</sup>$  $13$ 24

Instrucción de salto

Si la superficie debe permanecer sin mecanizar (en bruto): Borrar N3/G21

Programar N3/G27/L13

9R

DISEÑO DEL PROGRAMA PARA LA FRESADORA FI-ONO Se salta por encima de los bloques N4 a N12.

Programación

Ń  $\epsilon$  $F$ <br>(L)(T)(H)  $(J)(D)$  $(M)$  $(\overline{K})(S)$  $03$  $G27$  $04$  $-$ Programa de acabado.  $12$  $13$  $74$ 

4.5.1.11. G40 - Supresión de la compensación del radio de la fresa paralelo al eje.

La instruccion G40 suprime la compensación del radio de la fresa, esto es, una vez que se ha puesto una instrucción de autorretención como son G45 (sumar el radio de la fresa), G46 (restar el radio de la fresa). G47 (sumar 2 veces el radio de la fresa) y G46 (restar 2 veces el radio de la fresa), es suprimida, es decir, la quia de la fresa sera programada de acuerdo al punto central de la fresa. De la misma manera ocurre con la función adicional M30 (fin de programa). El formato de la instrucción G40 es como sigue :

FORMATO G40 N3 / G40

4.5.1.12. G45 - Sumar el radio de la fresa.

Como su nombre lo indica suma una vez el radio de fresa al eje de la quia de la fresa, es decir, el valor que uno desee desplazar la herramienta se le sumará una vez, el radio de la fresa.

#### DISEÑO DEL FROGRAMA FARA LA FRESADORA FI-CNC

El formato de esta instrucción sera el siguiente :

.<br>1989 - Bilbandar Maria Landia (f. 1920) FORWARD G45  $N3 / G45$ и.<br>20 септември – Солони Солония в село в село се премесен на село се подрачени президента

Programación increpental

La fresa debe tocar el lado interior del contorno. Programación convencional:

 $N_{1}$ , / GOO / X = L + D /,,,,

El radio se tiene que adicionar a la longitud L.

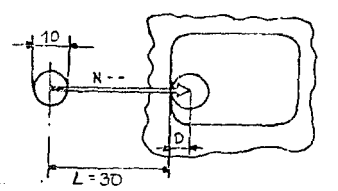

Dibujo 4.45. Sumar el radio de la frasa.

**Eregramacion** 

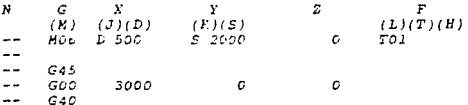

- El computador tiene que saber el radio de la fresa para que pueda calcular el curso operativo (L+D).

En uno de los blogue precedentes se tienen que describir los datos de herramienta, de no ser asi, alarma Al6.

- Llamada G45: Sumar una vez el radio de la fresa.

DISEÑO DEL PROGRAMA PAPA LA PRESADORA FI-CNC - $101$ - Frogramar el curso operativo. Cota L (X 3000) El computador busca la información sobre el radio de la fresa. temándola de la instrucción MO6 programada últimamente. - Supresión de la compensación del radio de la fresa :  $N... / G40.$ 

4.5.1.13. G46 - Restar el radio de la fresa.

Esta instrucción nos permite acercarnos a un borde paralelo o no baralelo al eje de la quia de la fresa, por medio de la resta, de una vez el radio, es decir, el valor que uno desee desrlazar la herramienta, se le restará una vez, el radio de la fresa.

El formato sera el siguiente:

**FORKATO G46**  $R3 / 646$ 

Programación: incremental.

La fresa debe tocar el contorno exterior.

Diametro de la fresa 10 mm.

Programacion

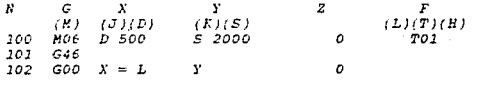

La fresa recorre el tramo L - D.

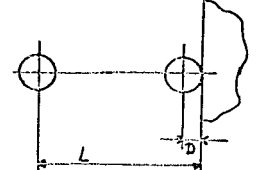

Dibujo 4.49. Instrucción G46 (restar el radio de la fresa). Acercamiento a un horde no paralelo al eje. Programación: incremental.

Diámetro de la fresa de 16 mm. Cota de referencia Hz = 0.

Programación

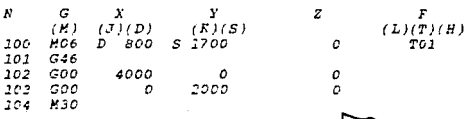

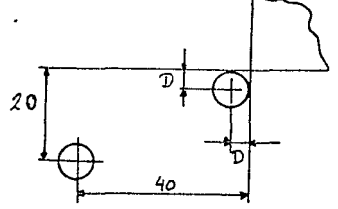

Dibujo 4.50. Acercamiento a un borde no paralelo al eje. programación incremental.

Acercamiento a un borde no paralelo al eje.

Programación: absoluta.

Diamentro de la fresa de 16 mm.

Punto cero tal como se ha trazado.

102
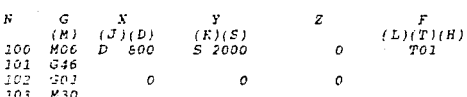

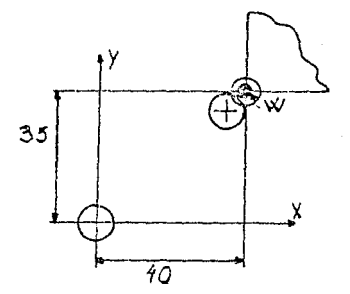

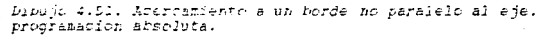

4.5.1.14. G47 - Sumar dos veces el radio de la fresa.

Esta instrucción es similar a la instrucción G45, debido a que en las dos se suma el radio de la fresa. En la instrucción G77 se suma dos vez el radio de la fresa al eje de la quia de la fresa por lo que facilita la programacion de las de más instruccienes.

El formato es el siguiente :

Programación

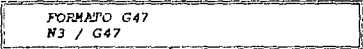

103

Se debe fresar el contorno extrerior.

Programación incremental.

El radio de la fresa es de 6 mm.

Punto de arranque tal como se ha trazado.

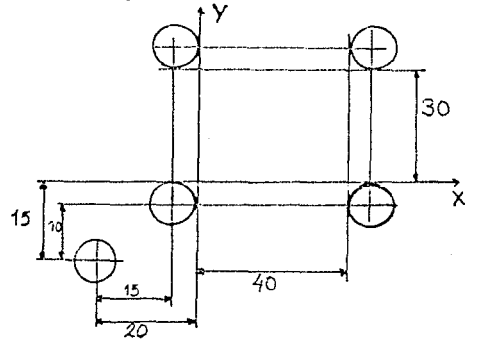

Dibujo 4.52. G47 sumar dos veces el radio de la fresa.

Erogramacion

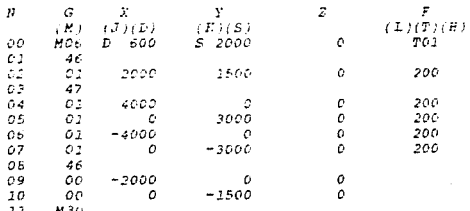

### Eloque No4 a No7

Se suma dos veces el radio de la fresa.

### Blogue NO1, NO8

Se resta una veces el radio de la fresa.

DISEÑO DEL PEOGRAMA PARA LA FRESADORA FI-CNC  $205$ 

4.5.1.15. G48 - Restar dos veces el radio de la fresa.

Con esta instrucción se le restan dos veces el radio de la fresa al eje de la guia de fresa.

El formato de la instrucción G48 es el siguiente.

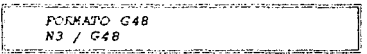

Fresar un contorno interior.

Programacion incremental.

Padio de la fresa de 6 mm.

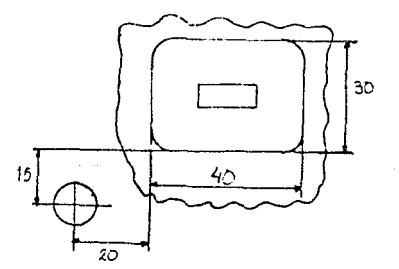

Dibujo 4.53. G46 sumar dos veces el radio de la fresa. Programacion

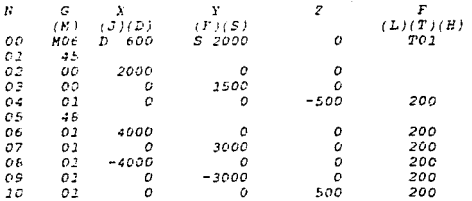

DISEÑO DEL FROGRAMA PARA LA FRESADORA F1-CNC.

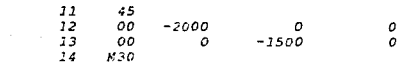

Descripción del programa:

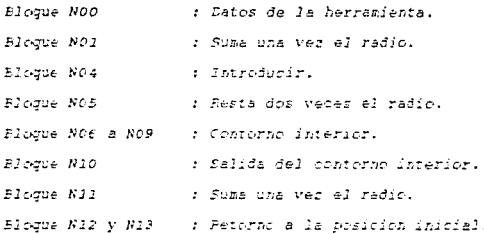

4.5.1.16. G64 - Conectar sin corriente

los motores de avance. .

El formato de la instrucción 364 es como sique :

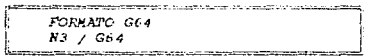

4.5.1.17. G66 - Interface RS232C.

For medio de esta instrucción podemos recibir o transmitir información. La información es grabada en una cinta magnetica, que puede ser un cassette o un disco de computadora. El formato de la instrucción G66 es el siguiente :

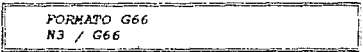

 $106 -$ 

#### DISEÑO DEL PROGEAMA PARA LA FRESADORA FI-CNC 107

4.5.1.18, G72 - Ciclo de fresado de cavidades.

Las cavidades se presentan con relativa frecuencia en trabajos de fresado. La programación de los muchos bloques se puede agrupar formando un solo bloque. En la memoria se fija una ejecucion fija.

Frogramacion de G72

 $1.772$ 

- 2. Valor X, cota interior de la cavidad.
- 3. Valor Y. cota interior de la cavidad.
- 4. Valer Z, profundidad de introducción.

5. Valer F, avance en mm/min.

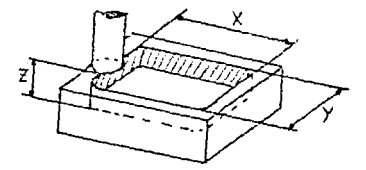

Dibujo 4.54. Intrucción G72. Cíclo de iresada de cavidades. El formato sera el siguiente:

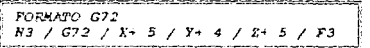

Fasos para programar el fresado de cavidades:

1. Bloque NOO / MOO : con los datos de la herramienta.

2. Blogue NC1 / G72 : con los datos de la cavidad.

DISEÑO DEL FROGRAMA FARA LA FRESADORA FI-CNC  $205$ .<br>Nota: Si no esta descrita la herramienta, el computador no podrá temar los datos para calcular los cursos eperatives: se emitirá la alarma 18.

La fresa se tiene que posicionar para la introducción en la caridad.

l. La fresa penetra en la cavidad en la madnitud de la cota Z.

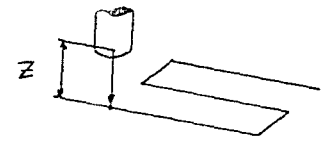

Dibujo 4.55. Posesionamiento de la herramienta

2. El fresado  $d\in$  $2a$ cavidad puede tener cuatro posibilidades:

- El primer movimiento se hara en el eje X.

- La ejecucion del movimiento está determinada por el signo.

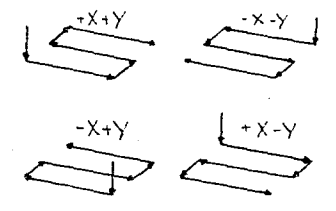

Dibujo 4.56. Posibilidades del fresado de cavidades.

DISEÑO DEL FROGRAMA PARA LA FRESADORA F1-CNC 109

El computador calcula el traslapo que deberá tener la guía de la fresa, este sera de 1/10 del radio de la fresa (0.5 mm. en caso de 5 mm. de radio).

La información sobre el radio la busca el compudator del blogue M06 últimamente programado.

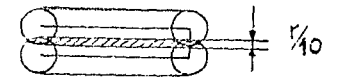

Dibujo 4.57. Traslapo de la quia de la freza.

DISEÑO DEL PROGRAMA FARA LA FRESADORA F1-CNC

### Ejemplo 1. Fresado de una cavidad.

Datos del ejemplo 1.

- Diametro de la fresa de 10 mm.

- La cavidad se programa incrementalmente.

- Posicion de iniciacion para el ciclo tal como se  $d$ ihu $\forall$ a.

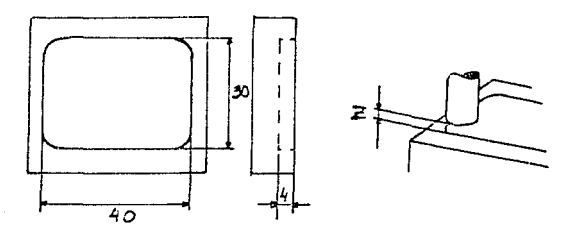

Dibujo 4.58. Ejemplo 1. Fresado de una cavidad.

### Programacion

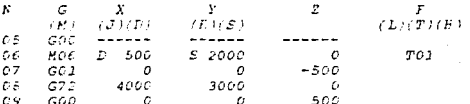

Descripcion del procrama:

Blosue NOS : Posicion inical de la fresa. Eloque NO6 : Datos de la herramienta. Eloque NOT : la fresa penetra en la cavidad. Blogue NOE : Ciclo de fresado de cavidad. Flogue NO9 : Posicion final de la fresa.

#### DISEÑO DEL PROGRAMA FARA LA FREEALORA FI-CHC  $111$

#### 4.5.1.19. Taladar

Se pueden hacer taladros con las instrucciones G00 y G01, esto es:

- 1. Se desplaza la herramienta al punto de iniciacion para el arrangue de viruta.
- 2. Se programa con GO1 el avance para la profundidad del taledrado.
- 3. Se desplaza con marcha rapida al punto de iniciación del mecanizado por arrancue de virutas.

La operación es siembre la misma:

- Taladrar con svance G01 la longitud L.
- Marchar haris atras en la longitud I con GOD.

Por tal motive, estos dos movimientos se han agrupado formando una instruccion G en un ciclo.

Existem varias instrucciones G para taladrar, pero la operación es siempre la misma, algunas de estas instrucciones presentan algunas variantes.

#### 4.5.1.20. G81 - Ciclo de taladrado.

El formato del ciclo de taladrado G&l es como sigue :

FORMATO G81 R3 / G81 / Z+ 5 / F3

La profundidad de taladrado de la instruccion GEI se programa bajo la dirección Z, así como el avance de la fresa. El avance F. estará dado en mm/min.

### DISENO DEL PROGRAMA FARA LA FRESADORA FI-CHC

El retroceso tiene lugar automáticamente con GOO.

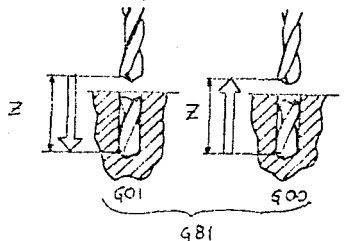

Dibujo 4.59. Instruccion GS1. Descripción del proceso. Se emplea para taladros pasantes en los que no hay gran profundidad de taladrado.

## $4.5.1.21.$  G82 - Ciclo de taladrado con temporización de espera.

El formato de la instruccion G62 sera el siguiente :

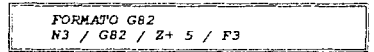

El retorno tiene lugar inmediatamente a marcha rápida en caso de G61 una vez que se ha alcanzado la profundidad de taladrar.

Fuede ocurrir que se rasgue la viruta de taladrar, y la superficie del fondo no quedarà limpia como se debe.

Por tal motivo, se hace que la broca permanezca en la posición 2 programada un momento.

112

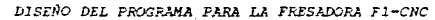

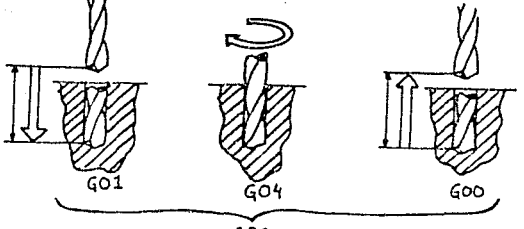

 $GRI$ 

Dibujo 4.60. Instrucción G82. Descripción del proceso. Secuencia operacional:

1. Primer movimiento: con avance.

- 2. La fresa gira durante 0.5 segundos sin movimiento de avance. si se ha alcanzado la profundidad de taladrado.
- 3. Retorno a marcha rápida.

Se aplica para aquieros ciegos de profundidad media.

4.5.1.22. G83 - Ciclo de extracción de virutas. El formato de la instrucción G&3 ciclo de extracción de virutas sera el siguiente :

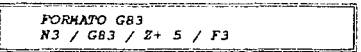

En caso de taladros profundos ocurre frecuentemente que las virutas no se van evacuando segun los escalones de desahogo de virutas. Por tal motivo, hay que sacar la broca para poder guitar las virutas.

113

DISEÑO DEL PROGRAMA PARA LA FRESADORA FI-CHC  $224$ evacuación de la mismas La se puede programar con G01/G00/G01/G00, etcétera, o con varios ciclos G01 o G82.

El plano ilustra el principio que agrupa varios ciclos formando un ciclo.

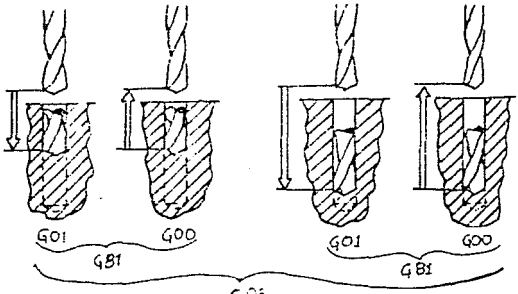

 $685$ 

Dibujo 4.61. Instrucción G81. Description del proceso.

### DISEÑO DEL PROGRAMA PARA LA FRESADORA FI-CNC

#### Ejemplo 1. Taladro profundo.

#### Avance :

1. Taladrar 6 mm. de profundidad con avance.

2. Retorno de 6 mm con marcha ráacida.

3. Con marcha rápidad de 5.5 mm y 6 mm con avance.

4. Ir al punto de iniciación con marcha rábidad.

5. Con marcha rapida ll mm. con avance 6 mm. etcetera, hasta que se ha alcanzado la cota 2 programada.

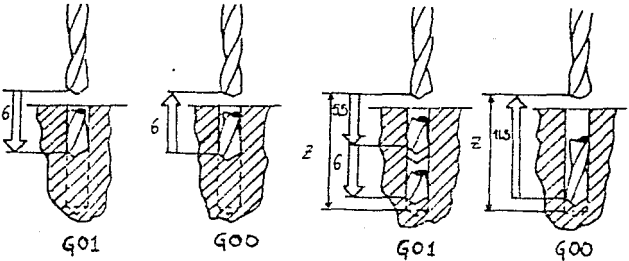

Dibujo 4.62. Fjemplo 1. Taladro profundo.

4.5.1.23. GB4 - Ciclo de roscado.

El formato de G&4 es como sigue:

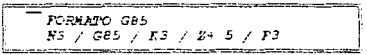

La instrucción GRA sirve para hace. rnscet Зa superficie del material, es decir, se puede hacer una rosca dentri de una pavidad ribbilar.

### $4.5.1.24.$  G85 - Ciclo de escariado.

" El formato de la instrucción G65 ciclo de escariado es el siquiente:

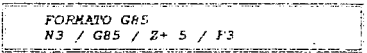

Se tienen que escariar talaéros para hacer taladros con ajuste exacto, acabados con alta calidad superficial.

Con procas espirales normales se acaban taladros de la calidad 11-12. Se tiene que escariar el taladro para altas calidades y resulta una calidad e por efecto del escariado. GES es un combinación de dos instrucciones G01.

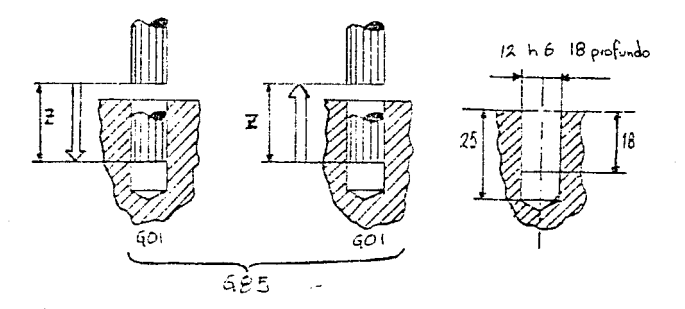

Dinen: 4.63. Instrucción G&B. Descripción del proceso y Flanos<br>tecnicos de la instrucción.

Nota: La profundidad de los taladros a escariar esta indicada en los planos tecnicos. Le longitud de talacro 25 tieno tolerancis de pota libre.

DISEÑO DEL PROGRAMA PARA LA FRESADORA FI-CNC

### 4.5.1.25. G89 - Ciclo de escariado con

temporización de espera.

El formato de GE9 es el siguiente :

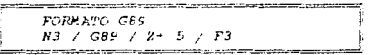

la secuencia operational de la ejecución es idual que en G85. El escariador permanece 0.5 segundos en esta posicion si se ha alcanzado la profundidad programada.

Secuencia operacional:

- 1. Se introduce con avance a longitud 2.
- 2. Permanece 0.5 segundos en la posicion de escariado.

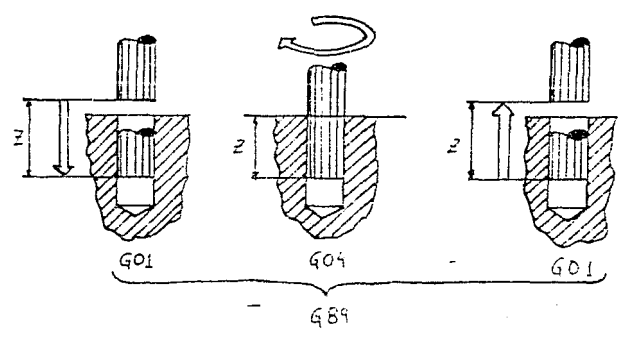

3. Retorno con avance.

Dibujo 4.64. Intruccios GES. Descripción del proceso.

DISEÑO DEL FROGRAMA PARA LA FRESADORA F1-CNC 118 4.5.2. Funciones adicionales o de conexión H.

En las máquinas CNC se pueden programar tambien operaciones de conexion ampliamente.

Las mismas se programan bajo la dirección N. La palabra para las funciones adicionales contiene un número de código de dos digitos.

Las funciones adicionales o de conexión estan divididas en dos grupos, las funciones M en equipamiento standard F1-CNC. y las funciones M con accesorios interface D.N.C. (Control numérico directo).

4.5.2.1. Funciones M en equipamiento standard F1-CNC. NOO - Parada programada.

El formato de MOO es como sigue:

FORMATO MOO **N3 / MOO** 

Esta instrucción detiene el funcionamiento de la maguinaherramienta hasta que el operador de la orden de reanudación.

NO6 - Cáculo de la longitud de la herramienta. El formato de MO6 es el siguiente:

> .<br>2001 - Angel II, amerikansk fotografiska fotogr PORMATO NOE R3 / MO6 / D+5/ S4 / 2+5 / T3

Esta instrucción indica que se va a relizar el campio de la herramienta indicada por la funcion T.Las demas variables de esta función (19,5,2) son las variacies de anuste de las

DISEÑO DEL PROGRAMA PARA LA FRESADORA FI-CHC 119 dimensiones de la herramienta así como velocidad de rotación de la misma.

 $M17 - Instruccion$  de salto de retorno.

El formato de M17 es como sigue:

FORMATO M17 R3 / M17

Al final de un subprograma tiene lugar la instrucción de saite de retorne M17, que dá como resultado saltar al bloque siquiente con él que se llamó al subprograma. M30 - Fin de programa con reposición. El formato de M30 es el siguiente:

ГОБНАТО ИЗС N3 / M30

Indica que el trabajo ha finalizado o terminado, ésta funcion, es de suma importancia, va sue son ella el programa no podra correr marcando la alarma ACS:Falta la instrucción M30. M99 - Parámetros de circulo.

El formato de M99 es como sigue:

PORRATO M99 NS / MP9 / 1 / J / F

In este requisire se programan las conrdenadas del punto central del circura. El punto central del circulo se describe riancre en firma (incrementa), desde el punti inicial del arco

DISEÑO DEL PROGRAMA PARA LA FRESADORA F1-CNC  $120$ el circulo, con las direcciones L.L.E. respectivamente para cada uno de la enes coordenados.

4.5.2.2. Funciones M con accesorios interface DNC.  $H03 - H05$ illo en sentido de rotacion boraría. El formato de MOS es el siguiente:

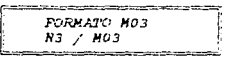

Esta función hace que la retación del mandril sea en sentido de rotacion horario.

N04 - Busillo en sentido de rotación antihoraria.

El formato de M04 es como sigue:

FORMATO MOA  $B3$  /  $H04$ 

Esta función hace que la rotacion del mandril sea **An** sentido de rotacion antihorario.

MO5 - Parada del husillo.

El formato de MOS es como sidue:

FORMATO MOS R3 / MO5

Esta función anula las dos funcion precedentes a ella. Parando el husillo de girar en cualquiera de los dos sentidos mue trene.

M07 - Refigerante (lubricante) No.2 Marcha.

.<br>Manazarta ya Marekani Manaz FORKATC HOT  $NS$  /  $HCI$ <u>le esperante de compaña</u> mortos para a arquit

#### - Refigerante (lubricante) No.2 Marcha. **MOB**

FORMATO NOS  $N3 / MOE$ 

- Refigerante (lubricante) Parada. **HO9** 

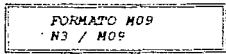

# CAPITULO *<sup>5</sup>*

# INSTRUCTIVO DEL SIMULADOR DE CONTROL NUMERICO  $F1 - CNC$ .

INSTRUCTIVO DEL SIMULADOR F1-CNC  $123$ 

El objetivo de desarrollar el simulador de la fresadora de control numerico F1-CNC, es que el simulador sea capaz de reproducir las instrucciones que usa la fresadora F1-CNC, con objeto de facilitar el proceso de aplicaciones.

El simulador cuenta con una pantalla de presentación en la cual aparecen el nombre del simulador, el autor, el afic en que fue realizado. En esta parte se la pregunta al usuario si quiere continuar trabajando con el simulador o desea salirse de  $e<sub>1</sub>$ .

Si desea continuar se le presenta una pantalla en la que tendrá que decidir que es lo que quiere hacer, si decide entra al simulador F1-CNC para correr algun programa, entrar a la interface con la fresadora de control numerico para mandar algún programa al equipo de control numérico para posteriormente maquinarlo o decide salirse del simulador.

5.1. Simulador de control numerico F1-CNC.

En esta oprión se presenta un menú de opciones que el usuaric podrar realizar desde generar un ploque bruto hasta correr su protrama preferido de control numerico.

Al entrar al simulador F1-CNC le aparecerá el meno principal del cimulador F1-CWC en el cual el ruedra elecir lo que suiere nacer. El menu consta de las siduientes opciones:

#### INSTRUCTIVO DEL SIMULADOR F1-CHC  $124$

CREA BLOOUE BRUTO DIBUJA HEEFAMIENTA DIBUJA MONTEA DIRUJA ISOMETRICO AMFLIAR ISOMETRICO LIMEIAE FANTALLE FDITAE EROGEAMA DISEÑAE PROGRAMA  $S$   $A$   $L$   $I$   $D$   $A$ 

NOTA:

El usuario del simulador no podrá entrar a ninguna opción del simulador sin antes haber creado el bloque bruto.

------

#### 5.1.1. Crea bloque bruto.

En esta opción del menu, se inicializa la matriz que se utilizara en el simulador FI-CNC, ademas de crear el bloque bruto. La matrix se inicializa para no tener errores a la hora de utilizarla en el simulador. Una ver inicializada la matrix se pasa al procedimiento com crea el pipoue bruto que consta de tres variables que son el largo, el alto y el ancho de la plera, las cuales dan el color a la rieza, es decir, dan la forma volumetrica al hibrue fruto tara que este pase prateriimmente al procesi de direño y marizhedo de la pieza.

#### 5.1.2. Dibuja herramienta.

En esta opción se dibuja la herramienta en los tres planos coordenados, es decir, la herramienta es dibuja en su posición en el espacio con respecto al blogue bruto o a la pieza trabajada.

#### 5.1.3. Dibuja montea.

La montea es dibujada en los tres planos coordenados, con los colores correspondientes a los planos, que dan la forma volumétrica a la pieza.

#### 5.1.4. Dibuja isométrico.

El isometrico es dibujado en la parte derecha de la pantalla, dibuja el bloque o pieza maguinada, dando la forma volumétrica de la pieza.

### 5.1.5. Ampliar isometrico.

Dibuja uns apmliación del isometrico en la pantalla, esta opción es muy útil, debido a que en la ampliación se pueden ver con mas claridad la forma de la pieza.

#### INSTRUCTIVO DEL SIMULADOR F1-CNC 126

### 5.1.6. Limpliar pantalla.

Esta opción sirve para limpiar la pantalla, para posteriormente ver con mayor claridad la pieza, ya sea dibujando la montea o el isometrico.

#### 5.1.7. Editar programa.

Editar programa es una las tantas opciones con la que cuenta el simulador F1-CNC. y una de las más importantes, debido a que esta opción simula la hoja del programa completa, es decir, corre paso por paso el programa. El operador al entrar en esta opción podrá:

CORFER PROGRAMA EDITAR PROGRAMA ESCRIBIR LINEA **BOFRAR LINEA** CAMBIAE LINEA IMPRIMIR PROGRAMA BOFFAR PROGRAMA LEEF PROGRAMA SILNAR PROGRAMA **MENU PEINCIPAL** 

#### 5.1.7.1. Correr programa.

Corre el programa que el operador ha escrito, al correr el programa el operador podrá ver en que linea del programa va, asi como la instrucción o función que está ejecutando el programa.

 $E$ iemplo:

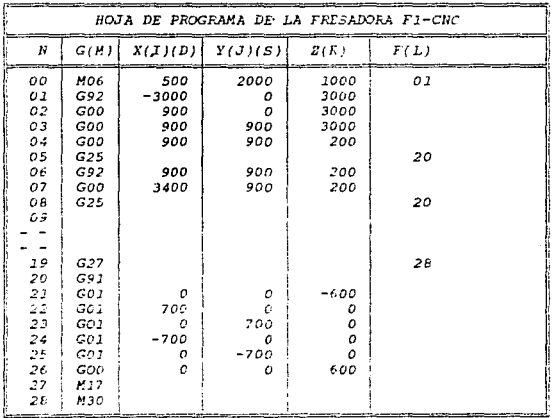

5.1.7.2. Editar programa.

Il operador podrà ver en pantalla el programa que escribio, esta opcion es muy util debido a que con ellas el

#### INSTRUCTIVO DEL SIMULADOR F1-CNC 128

operador podra ver si esta bien escrito el programa o deberá introducir una nueva linea, borrar una linea o cambiar una linea del programa.

#### 5.1.7.3, Escribir linea.

Como su nombre lo indica el operador podrá escribir una nueva linea del programa. En esta opción el operador empiera por escribir el numero de la linea que desea.

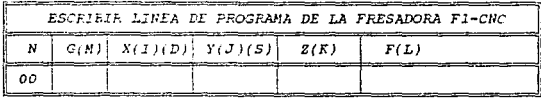

para posteriormente pasar a seleccionar la intrucción o función que desée.

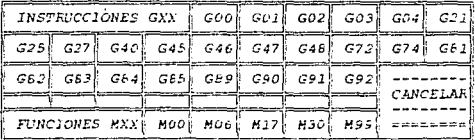

Las instrucciones y funciones que el operador podrá seleccionar son:

Intrucciones G.

GOC : Desplaramiento en marcha rapida.

315 / 900 / 31- 5 / 31- 4 / 21- 5

901 : Interpriacion lineal de restas.

NE - GOI / X- E / Y- 4 - Z- E / F3

INSTRUCTIVO DEL SIMULADOR F1-CNC  $729$ 

- $GO2$ : Interpolación circular en sentido de rotación horaria. (giro a la derecha)  $N3$  / GO2 / X+ 5 / Y+ 4 / Z- 5 / F3
- G03 : Interpolacion circular en sentido de retación antihoraria. (diro a la izquierda)
	- $N3$  / GO3 /  $X+$  5 /  $Y-$  4 /  $Z+$  5 / F3
- G04 : Temporización de espara.

 $N3$  /  $GO4$ 

 $521$ : Linea vacia.

 $N3 / G22$ 

: Llamada de subprograma.  $G25$  $N3 / G25$ 

: Instrucción " ir a ".  $G27$  $N3 / G27$ 

 $G40$ : Supresión de la compensación del radio de la fresa.

N3 / G40

 $G45$ : Sumar el radio de la fresa.  $N3$  /  $G45$ 

: Restar el radio de la fresa. G46  $N^2$  /  $G46$ 

- $G47$ : Sumar dos veces el radio de la fresa.  $R3 \times G47$
- C48 : Restar dos veces el radio de la fresa.  $-112$  /  $048$

: Ciclo de fresado de cavidades. - 672

W3 / G72 / X= 5 / Y= 4 / 2= 5 / F3

INSTRUCTIVO DEL SIMUALDOR F1-CNC  $7.30$ 

GBI : Ciclo de taladrado.

 $N3 / G81 / 2 + 5 / F3$ 

G62 : Ciclo de taladrado con temporización de espera.

N3 / G62 / Z+ 5 / F3

 $G63$ : Ciclo de extracion de virutas.

 $113 / GB3 / 2 + 5 / F3$ 

GAS : Ciclo de escariado.

 $113 / G65 / 2 + 5 / F3$ 

: Ciclo de escariado con temporización de GB 9 espera.

N3 / G69 / Z+ 5 / F3

- G90 : Programación en valor absoluto. N3 / G90
- G91 : Frogramación en valor incremental.  $K3 / G91$
- : Desplazamiento del punto de referencia. G92 N3 / G92 / X- 5 / Y+ 4 / Z- 5

Funciones de conexión M.

M00 : Parada programada.

 $N3$  /  $MOO$ 

MO6 : Cálculo de la longitud de la fresa. Entrada del radio de la fresa.  $N3$  /  $N06$  /  $D$  5

M27 : Intrucción de salte de retorno (en conjunción  $0.05, 0.25$   $\rightarrow$ 

 $|K3\rangle \neq |K22\rangle$ 

#### M30 : Fin de programa.

N3 / M30

**HOG** : Parámetros del circulo ( en conjunción con G02 y G03 )

 $N3$  /  $M99$  /  $I$  /  $J$  /  $K$ 

El operador podrá escribir un número de lineas limitado al número de lineas que tiene el simulador, el simulador F1-CNC solo acepta 200 lineas. Si el usuario repite una linea va escrita ésta se recorrerá una linea abajo por la que las lineas escritas abajo de esta se recorrerán tambien. Una vez escrita una linea el operador retornará al menú de EDITAE PROGRAMA para posteriormente selecionar la siguiente opción del menú que desée.

#### $5.1.7.4.$  Borrar lines.

En esta opción el operador podrá borrar la linea que desee, esta aparecera en pantalla para ser borrada o cancelar la instrucción de borrar linea.

 $E$ iemplo:

El operador debera escribir el numero de la linea que desee borrar.

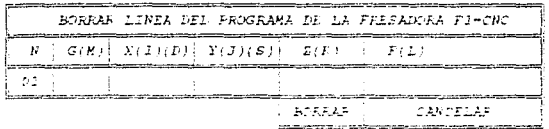

INSTRUCTIVO DEL SIMULADOR F1-CNC 132

Aparecerá la linea que desea borrar ,si el operador desea borrar la linea deberá selecionar borrar y la linea será borrada, pero si el operador no desea borrar la linea deberá de seleccionar cancelar y la instrucción de borrar será eliminada.

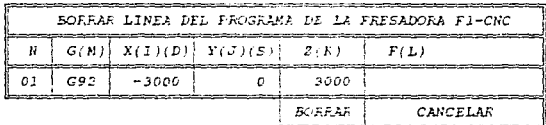

5.1.7.5. Cambiar linea.

Con esta opción el operador podrán cambiar la linea que desee, esta aparecera en pantalla para que el operador decida si debera ser cambiada o no. Los pasos son los mismos que en el ejemplo anterior.

El operador debera escribir el número de la linea que desée cambiar,

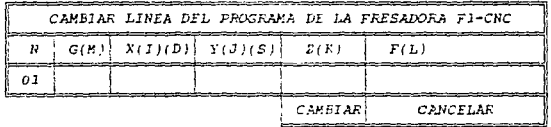

aparecerá la linea que desea cambiar,

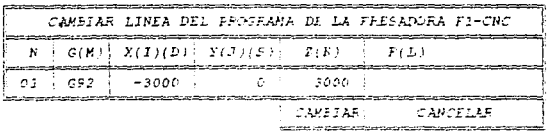

#### *INSTRUCTIVO DEL SIMULADOR Fl-CNC 133*

 $si$  el operador desea cambiar la linea deberà seleccionar *cambiar* y apareceril. *el* menti de *opciones de instrucciones* <sup>y</sup> tune iones del simulador Fl-CNC,

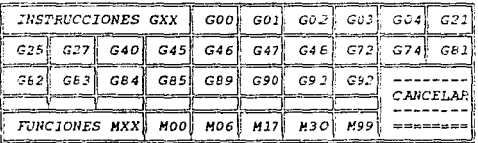

*pare::.* posteriormente contestar *1. as variables* que *cada instrucción* o *:función* tenga, *pero si el operador no deseara cambiar* Ja *linea, deberB* de *selecciondr* cancelar y *la inst:ruccion de cambiar* será *eliminada,* para *retornar al* menu *de EDITAF PROGRAHA.* 

#### $5.1.7.6$ . *Imprimir programa*.

El programa es impreso en papel, por medio de la impresora, *por lo que* antes d~ *mandar* a *imprimir el* programa *el usuario* deberá *de revisar que la impresora* esté *encendida* <sup>y</sup> esté lista para recibir la información, de lo contario marcara un error.

#### $5.1.7.7.$  Borrar programa.

El operador podra borrar todo el programa si asi lo deses. Esta opción sirve para cuando el usuario quiere hacer de nuevo el procrama o cuando quiere carpar otro programa.

#### INSTRUCTIVO DEL SIMULADOR FI-CNC 734

#### 5.1.7.8. Leer programs.

Con esta opción el usuario podrá leer del disco donde tiene quardados sus programas y ponerlos en la memoria de la computadora para que se han corridos, editados, o haga algún tipo de cambios en el.

#### 5.1.7.9. Salvar programa.

Con esta opción el usuario podrá guardar su programa en el disco, para posteriormente ser leido nuevamente por el simulador o por la interface con la máquina-herramienta de control numérico.

#### 5.1.7.10. MENU PRINCIPAL.

El operador retorna al menú principal donde podra crear un nuevo bloque bruto o dibujar la montea o dibujar el isométrico, etcétera.

#### 5.1.8. Diseñar programa.

Esta opción sirve para diseñar el proceso de maguinado de la pieza, en ella se pueden usar todas las instrucciones G y funciones M que esten intimamente ligadas con el proceso de maduinado e arrandue de viruta.

INSTRUCTIVO DEL SIMUALDOR FI-CNC 735

Se presenta un menú en el cual el operador del simulador podrá diseñar la hoja de programa que utiliza la fresadora Fl-CRC. Este menú cuenta con algunas restricciones como son: no se presentan todas las instrucciones G y funciones adicionales o de conexion M debido a que muchas de ellas no son instrucciones o funcionas propias con el proceso de arranque de viruta, es decir, con ellas no se puede arrancar material del bloque hruto.

Las funciones que si están dentro del menú son:

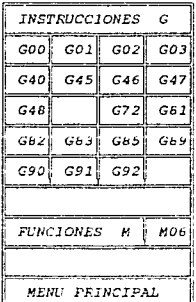

Intrucciones G.

: Desplazamiento en marcha rapida. GO D

- : Interpolacion lineal de restas. GD 1.
- : Interpolación circular en sentido de  $GOZ$ rotación horaria. (circ a la derecha)
- $30.5<sub>1</sub>$ : Interpolación circular en sentido de rotación antihoraria. Osiro a la irruserda:

*INSTRUCTIVO DEL SIMUALDOR Fl-CNC 136* 

- G40 *supresión* de la compensación del radio del t.itil.
- *G45 Sumar el* radio *de la fresa.*
- G46 : Restar el radio de la fresa.
- G47 : Sumar dos veces el radio de la fresa.
- G48 : Restar dos veces el radio de la fresa.
- $G22 \div Ciclo$  de fresado de cavidades.
- *GBl Ciclo de:* taladradu.
- G82 : Ciclo de taladrado con temporización de *espera.*
- GB3 : Ciclo de extración de *virutas*.
- *GB5 Ciclo* de *escariado.*
- *G89 Ciclo* de *escariado con temporización de espera.*

G90 : Programacion en valor absoluto.

*G91 Programacjón en valor incremental.* 

G92 Desplazamiento del punto de referencia.

Funciones de conexion M.

- M06 Cálculo de la longitud de la fresa. Entrada del radio de la fresa.
- *M99 Parametros del circulo ( en conjunción con G02 y G03 )*

*Ningune de las instrucciones G o funciones adiciones sirve* si antes no se ha capturado el valor del radio de la fresa, es decir, antes de comenzar a diseñar el programa debemos seleccionar la opción MO: v dar el radio de la fresa, una ver hecho esto podremos comenzar a hacer nuestro procrama.

INSTRUCTIVO DEL SIMUALDOR F1-CNC 237

Es importante ver donde está el punto de inicio del programa del simulador, este se encuentra ubicado a -30 mm. en el eje X, a 0 mm. del eje Y y a 30 mm. en el eje Z. A partir de este punto el operador del simulador podrá empezar a hacer su programa. El simulador F1-CNC tiene la caracteristica de que empieza la programacion en valor incremental, pero esto no quiere decir que siempre el operador debera programar en valor incremental el podra cambiar en cualquier momento la forma de programacion. Si el operador del simulador deseara programar en valor absoluto debera seleccionar la opcion G90 (programación en valor absoluto) esta opción toma como punto cero de la pieza el punto en el cual se encuentre la quia de la fresa en ese momento, pero si el operador deseara desplazar el punto cero de la pieza debera oprimir G92 (desplazamiento del punto cero de la pieza a trabajar). A partir de este momento el operador podra diseñar el programa de arranque de viruta del bloque bruto y ver como trabaja cada instrucción.

Si el operador deseara cambiar de herramienta, este podrá hacerlo el número de veces que lo desee. El radio de la herramienta podra variar desde 100 centesimas hasta 3000 centesimas. El punto de cambio de la herramienta se ha elegido que sea iqual al punto de inicio del programa, esto es, si el usuario quisiera cambiar la herramienta en cualquier otro lugar que no sea el punto de inicio del programa lo podra hacer pero la herramienta aparecera en el punto de inicio del programa.

Todas las instrucciones G podran ser programadas con valores incrementales o absolutos.

#### 5.1.9. Menú principal.

Con esta opción uno retorna al menú principal  $de<sub>I</sub>$ simulador F1-CNC. Para posteriormente decidir si corre nuevamente el simulador Fl-CNC, corre la interface con la fresasodora F1-CNC o decide salirse del simulador.

#### 5.1.10. Interface con la máquina-herramienta de control numérico. (Interface RS232C).

Con esta opción el usuario podra mandar sus programas a la maquina-herramienta de control numérico para que el equipo de control codifique las instrucciones para poder maquinar la pieza.

Al entrar a esta opción la computadora pregunta el nombre del programa que desea transmitir. si este existe aparecerà una serie de instrucciones que debera de realizar que son:

1. Deberà encender la fresadora.

2. Deberá escribir en la hoja de programa de la fresadora la instrucción G66, que activa la interface RS232C.

3. Una vez escrita la instrucción G66 deberá oprimir dos veces la tecla INF , apareciendo en la pantalla de la fresadora "CARGANDO FROGRAMA".

Habiendo realizado estos tres pasos, deberá oprimir la tecla <ENTER> de la computadora y la información sera mandada al equipo de control numerico apareciendo en la pantalla de la fresadors APPOSEAMA SIENDO CARGADOM.
#### **THSTRUCTTVO DEL SIMULADOR F1-CNC**  $139$

Finalizando la transmisión de la computadora a la máquinaherramienta se podrá ver el listado del programa transferido en la pantalla de la fresadora, para posteriormente ser corrido en la máquina-herramienta para fabricar la pieza deseada.

Una vez terminada la interface retornará al menú principal del simulador.

# CAPITULO 6

## CONCLUSIONES.

### *CONCLUSIONES 141*

*Como se pudo observar, el Ingeniero Industrial constituye el enlace entre la tecnologia* y *la dirección, donde el equilibrio teórico-práctico de la preparación del ingeniero es el medio* por *el cual* alcan~a *los objetivos esenciales en el*  aumento de la productividad .

*En términos generaler.* pod;;::n~::; *decir* que *el Ingeniero Indi.lstrial es aquel que aplica sus conocimientos, habilidades* y *acritudes orientadas* t. *1 a crt::-acion de obras* y *dispositivos*  físicos que satisfacen las necesidades y deseos de la sociedad.

*El Ingeniero Industrial* esta *orientado a* Ja *optimizacion del* trabajo *humano asi como los recursos materiales que intervienen tanto en sistemas productivos como en* empresas de *servicios.* Esta *optimizacion sólo se podrar* lograr *mediante* las *técnicas* de *medicion, ami.lisis, mejoramientos de* metodos de trabajo, *el diseiio e implementación* de mejores *sistemas de producción, etcétera.* 

A lo *largo del trabajo desarrollado* se fueron *presentando*  aspectos importantes *donde el lngeniero Industrial puede*  desarrollar su *habilidad para el* mejoramiento *de procesos industriales por medio de la simulación.* 

*El* uso *de la simulación hb tenido un qran desarrollo* en *el*  area *de análisis de* manutact:u.!"a. *Esto ha* provocado *el* us..::1 *de*  paquetes *de* simulacion, *los* cuales reducen *el tiempo de*  desarrollo del modelo y la disponibilidad de animación gráfica :¡u¿ *:-esult:a en una* mejor *comp;-ension del* modele.

### *CONCWSIO/IES 142*

*Esto nos llevó* como *consecuencia* al *diseño y construcción*  de un simulador que fuese capaz de reproducir el funcionamiento *de una máquina-herramienta con control numérico.* 

Es *asi como el simulado de control numérico F1-CNC cumple con las* cgracteristicas de *un simulador, que> son reducir el tiempo dt: desérrollo del modelo y la disponibilidad de animación qrafica mediante la reproducción de las instrucciones*  que utiliza la fresadora de control numérico Fl-CNC. La flexibilidad del simulador de control numerico Fl-CHC nos *permite desarrc-llar cualquier modelo.* Coma resultado el simulador de contol numerico Fl-CNC cumple con todo Jos *requisitoE:* para *el* desarrollo *de* modelos.

*como conclusión* podemos *afirmar que la realización de un simulador* de *control numérico* dá *comci resultado un incremento en un numero de desarrol.1.o de aplicaciones incrementando notablemente la capacidad del individuo para la realización de aplicacione:s complejas. El utilizar el simulador de control numerico que* dá la flexibilidad necesaria para el *mejoramiento del proceso de aplicaciones, es un resultado exitoso de la Ingeniería lndustrial.* 

*Asi mismo el* simulador *de control numerico* es una *herramienta que permite evaluar de manera precisa los resultados* a obtenerse de una aplicacion en Ja fresadora Fl-CNC con miras *: la fabricación del producto antes de invertir en el mismo, aó:u.as de otrecér* Ja *posibilidad dr=- evalua; el* efec:o *de camtic.:s* er. el f:;,.ici:,r.:::.r:.ie:r:tc..' del *p::-o-;:-am= pa::-a* aumE-ntar *de* manera considerable la eficiencia de la maquina.

BIBLIOGRAFIA

- BIBLIOGRAFIA -

Alique López Jose Ramon. CONTROL NUMERICO. Sexta Edición. Editorial: Boixareu Editores Marcambo. Barcelona (España), 1961.

Gonzalez Nuñez Juan . EL CONTROL NUMERICO EN LAS MAQUINAS-HERRAMIENTA. Segunda Edición. Editorial: Compania Editorial Continental S.A. C.E.C.S.A. México, 1990.

Glenn G Ertell. CONTROL NUMERICO EN LAS MAQUINAS-HERRAMIENTA. Editorial: Limusa-Wilev. Mexico, 1972.

Galatas y de los Santos Juan Miguel Francisco. CONTROL NUMERICO DE MAQUINAS-HERRANIENTAS Y SU APLICACION. Editorial: UNAM. México, 1966.

Weck Hanfred . HANDROOK OF MACHINE TOOLS. Volumen 3. AUTOMATION AND CONTROLS. Editorial: JOHN WILEY & SONS. Alemania, 1980.

De Garmo E. Paul . MATERIALES Y PROCESOS DE FABRICACION. Sequnda Edición. Editorial: Reverté S.A. Barcelona (España), 1975.